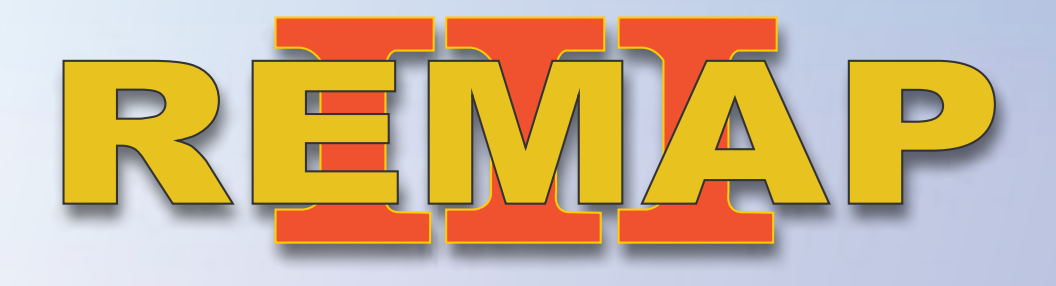

 **SR110285 • CARGA 272 Manual de Instruções** 

**1** *• Secrit Via Diagnóstico Fiat Body Computer Marelli MC9S12DG256 e BC Delphi 192 MC9S12DG128 Palio/Siena/Strada/Stilo/Doblo (Stilo 2002 a 2003) Preparação,Apresentação de chaves e leitura de senha*

REMAP III • Manual de Instruções Versão 2.0 • Fiat Body Computer Marelli MC9S12DG256/ BC Delphi 192 MC9S12DG128• Preparação,Apresentação de chaves e leitura de senha • Palio/Siena/Strada/Stilo/Doblo • SR110285 • CARGA 272

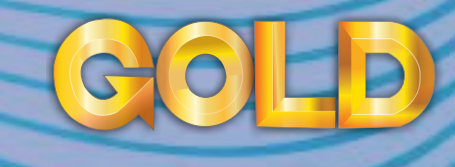

www.chavesgold.com.br

## **ÍNDICE**

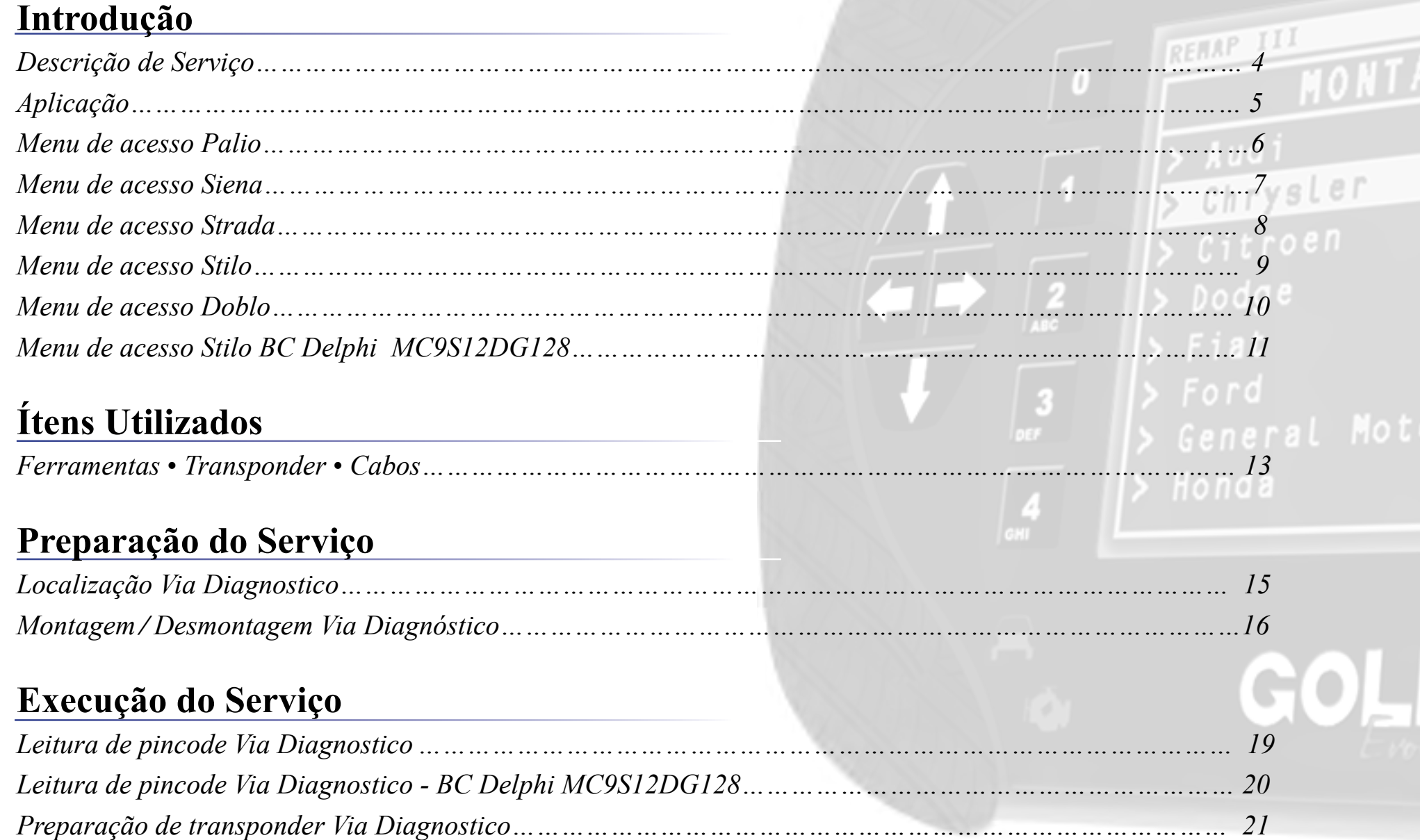

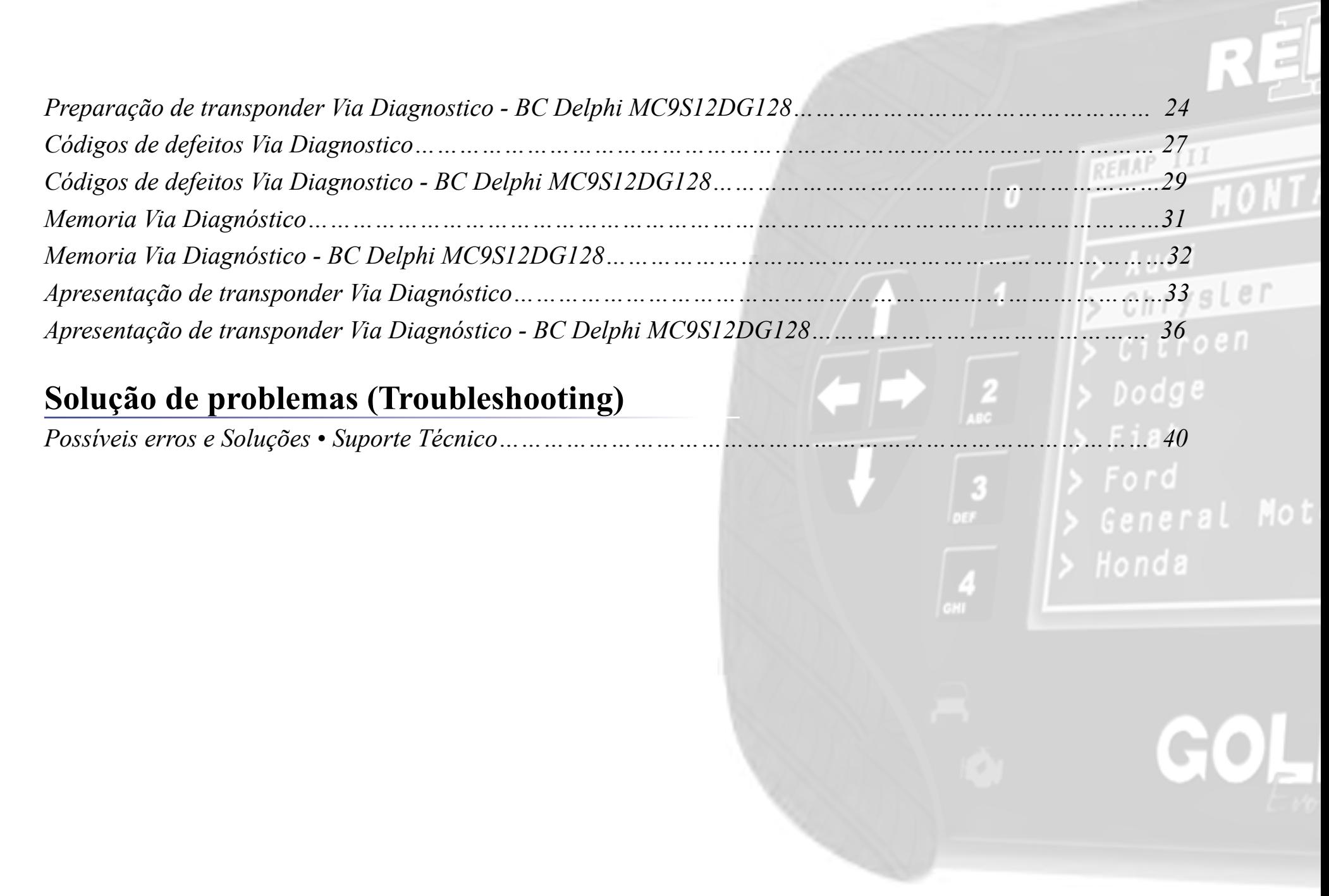

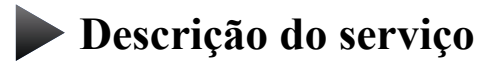

**Aplicação**

**Menus**

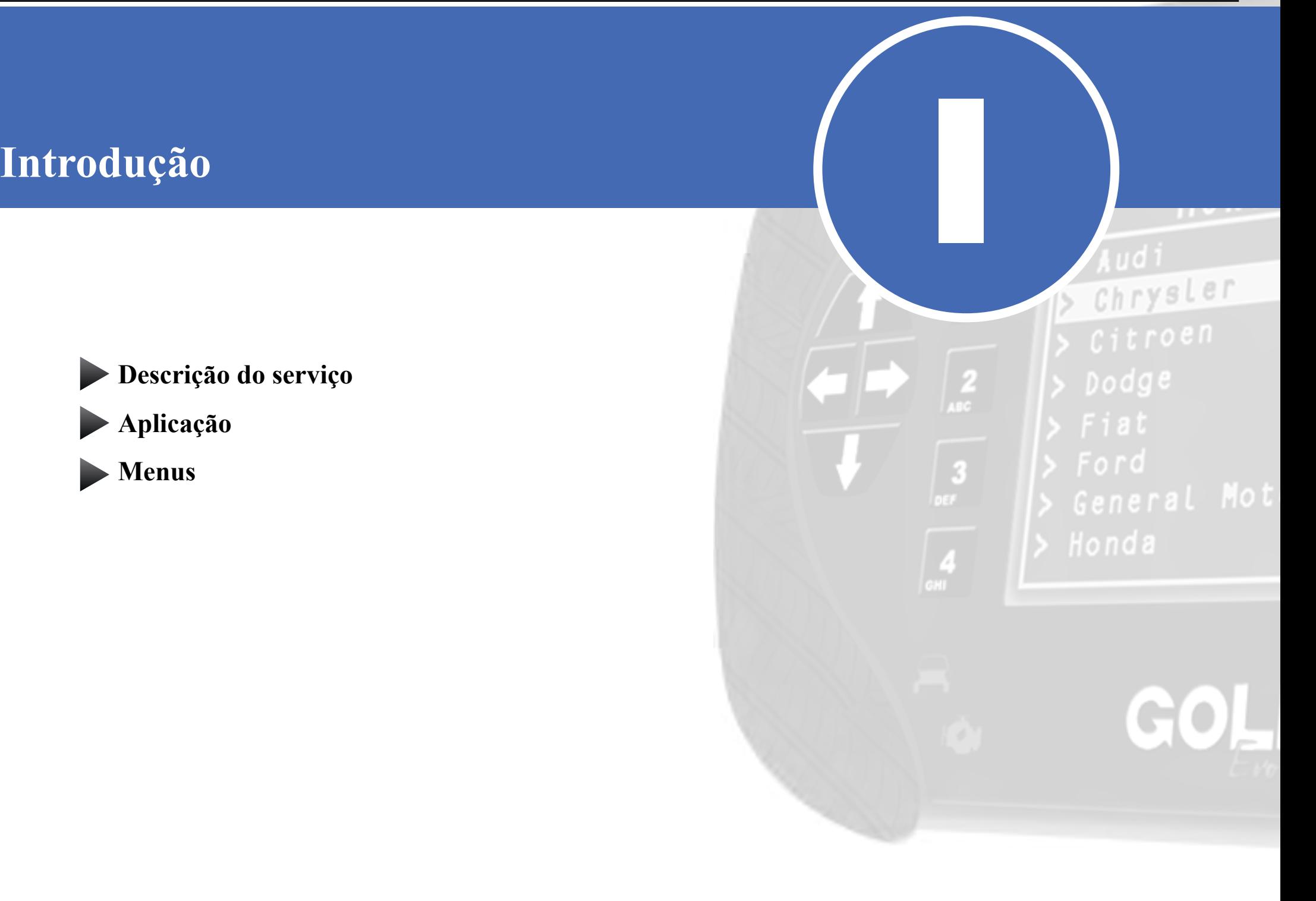

<span id="page-4-0"></span>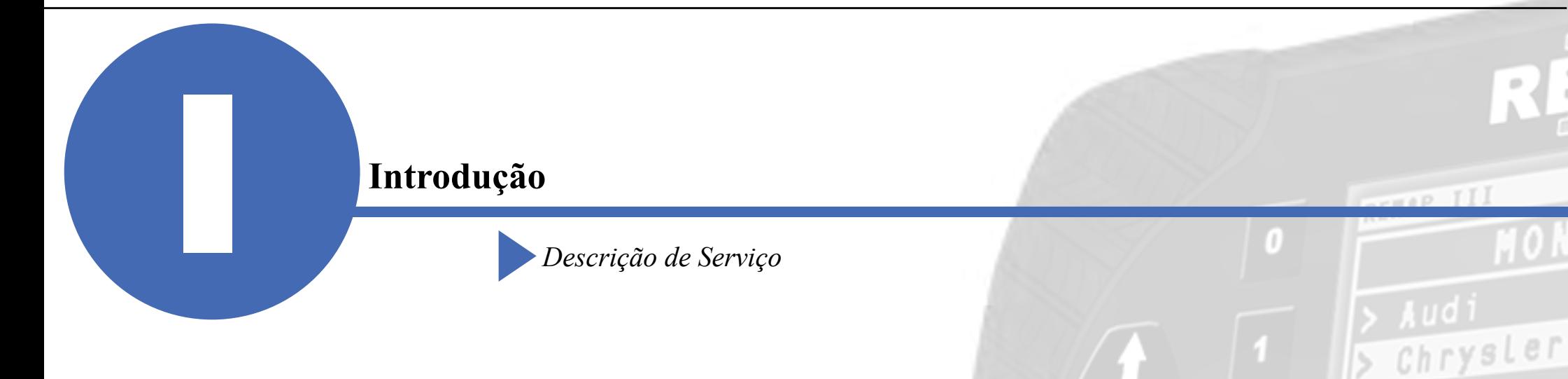

Dodge

Com essa carga é possível realizar as seguintes funções:

- •Leitura de pincode via Diagnóstico
	- ►Lê e exibe o pincode do veículo. Via diagnóstico
- Preparação de transponder (chave seca) Via Diagnóstico
	- ►Prepara um transponder T42 para ser apresentado no veículo.
- •Apresentação de transponder Via Diagnóstico
	- ►A apresentação de transponder apresenta até 8 chaves previamente preparadas no veículo.
- •Códigos de defeito
	- ►Realiza a leitura de códigos de defeito intermitentes, presentes e passados do veículo.
- •Memória
	- ►Apaga o histórico de defeitos passados, existentes na memória do veículo.

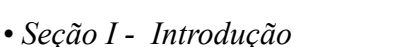

<span id="page-5-0"></span>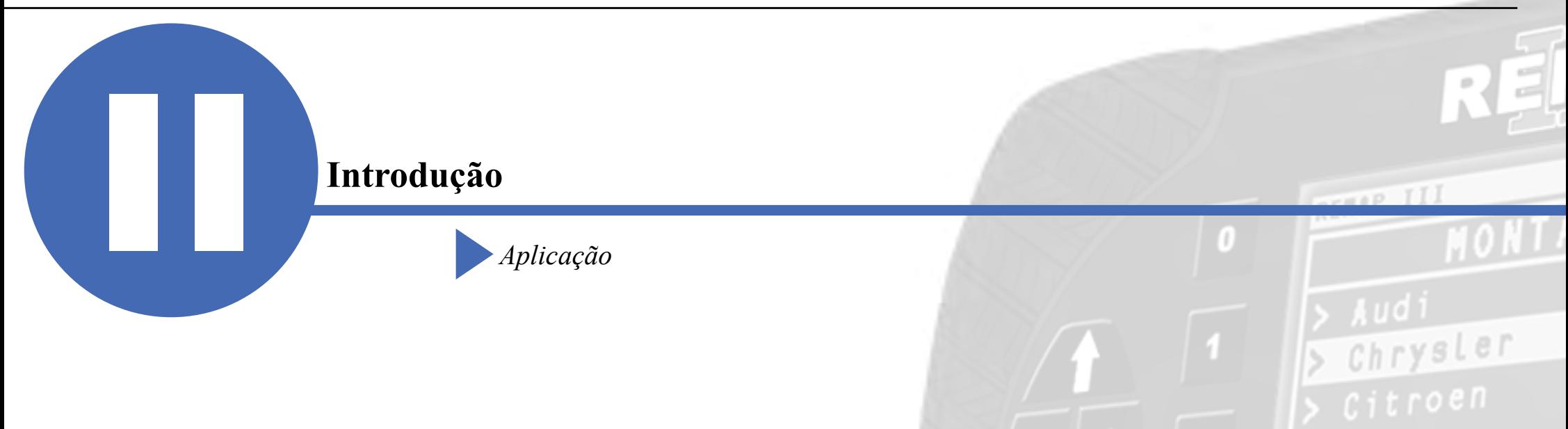

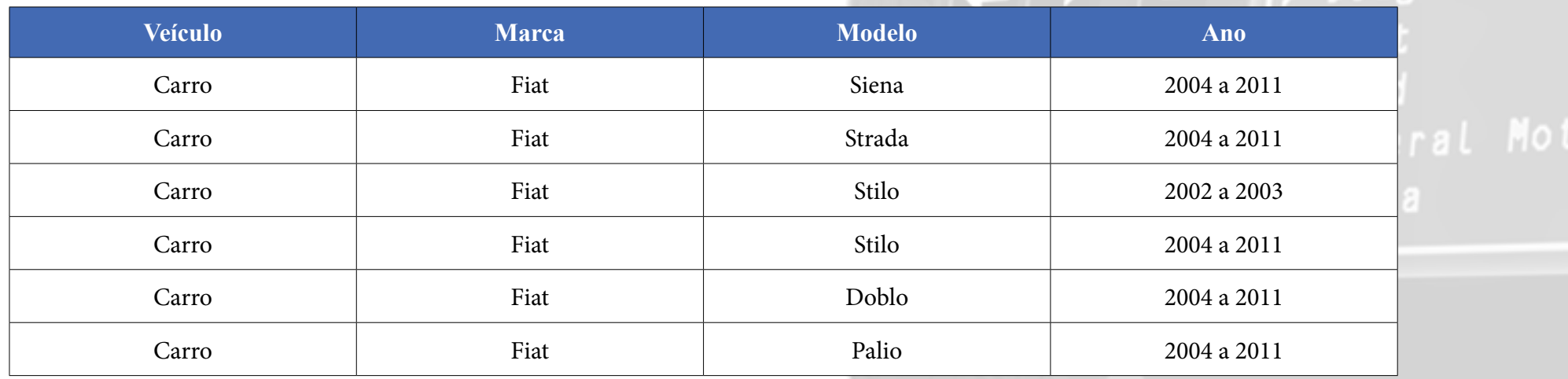

 $D$ odge

<span id="page-6-0"></span>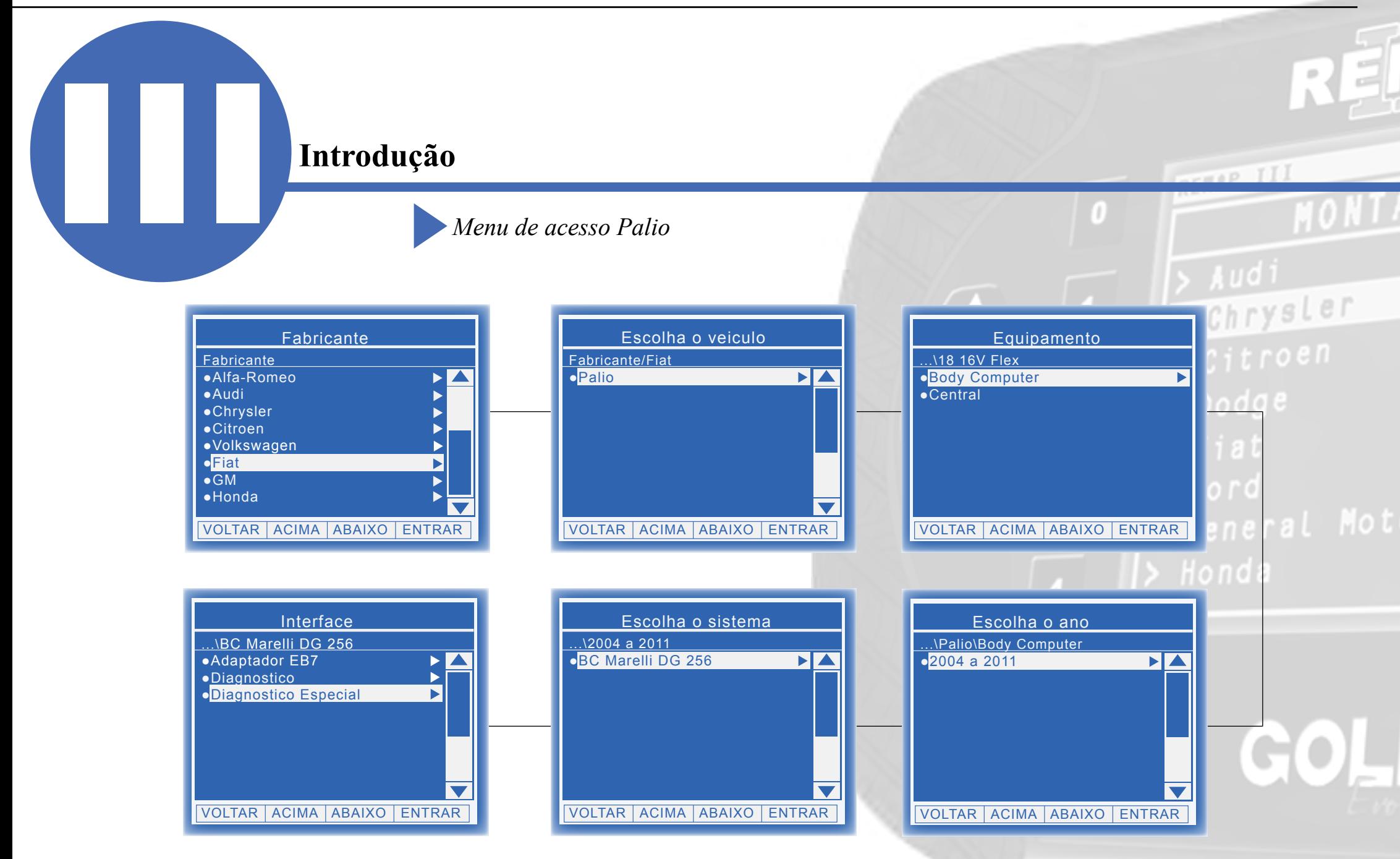

<span id="page-7-0"></span>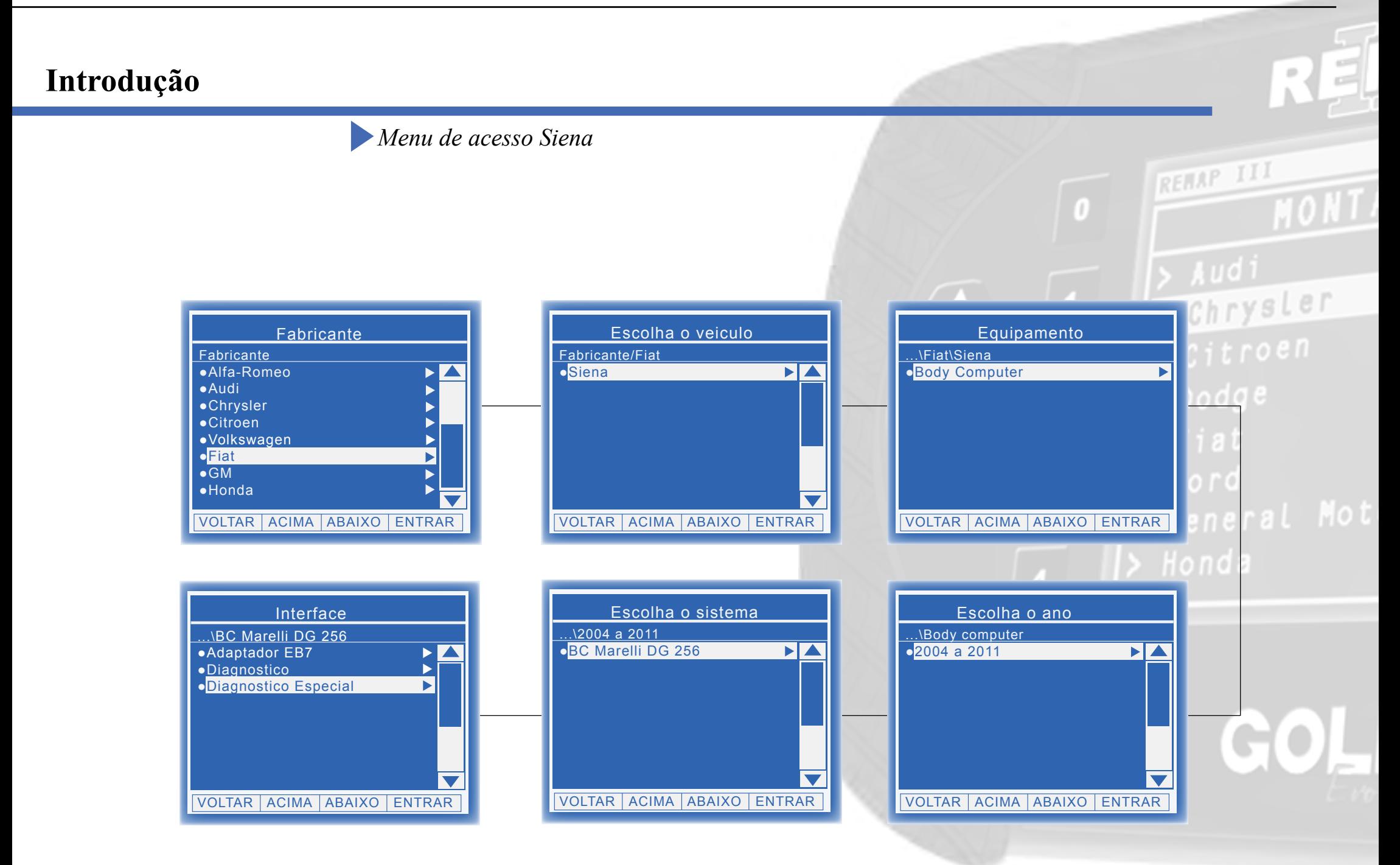

<span id="page-8-0"></span>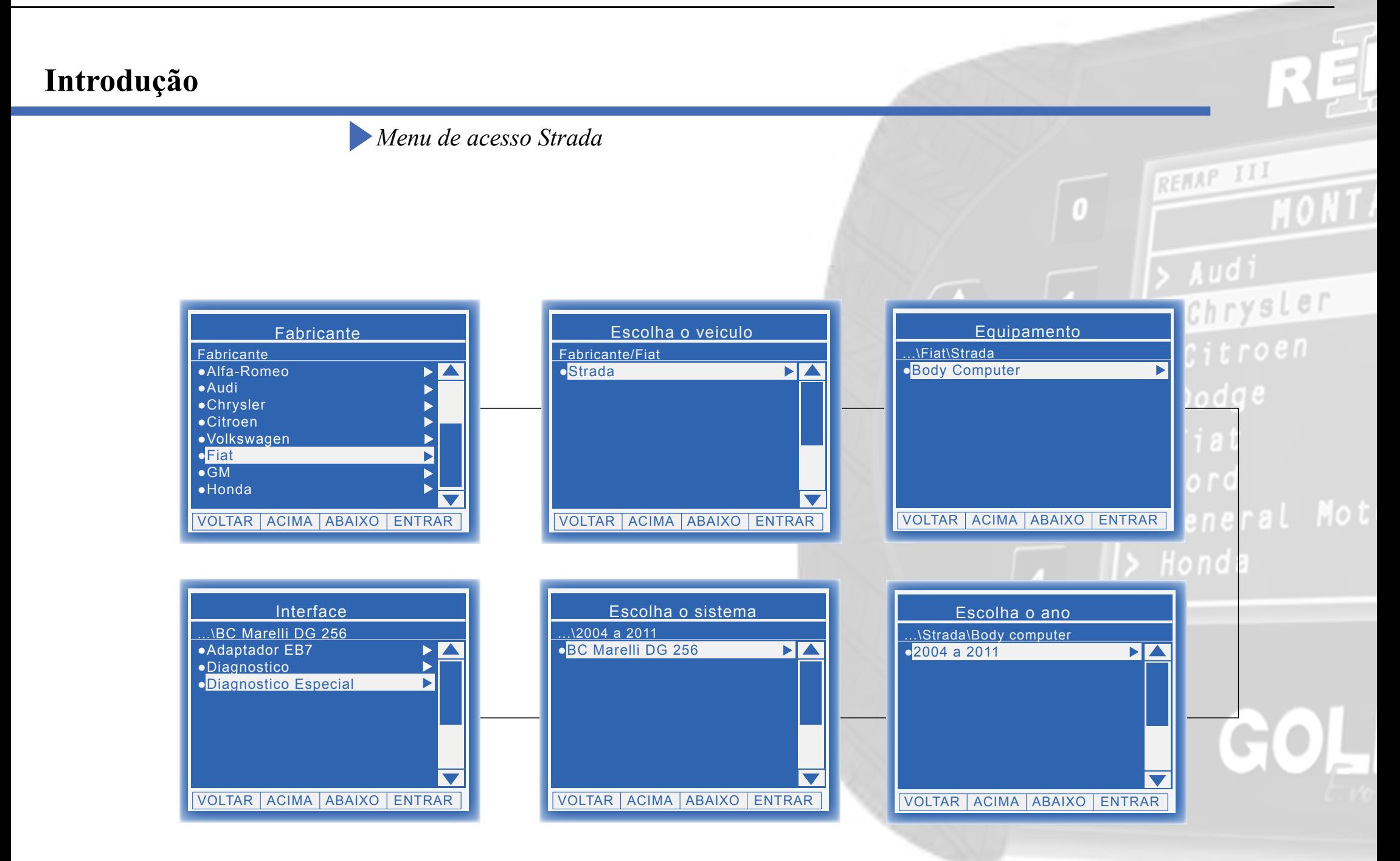

<span id="page-9-0"></span>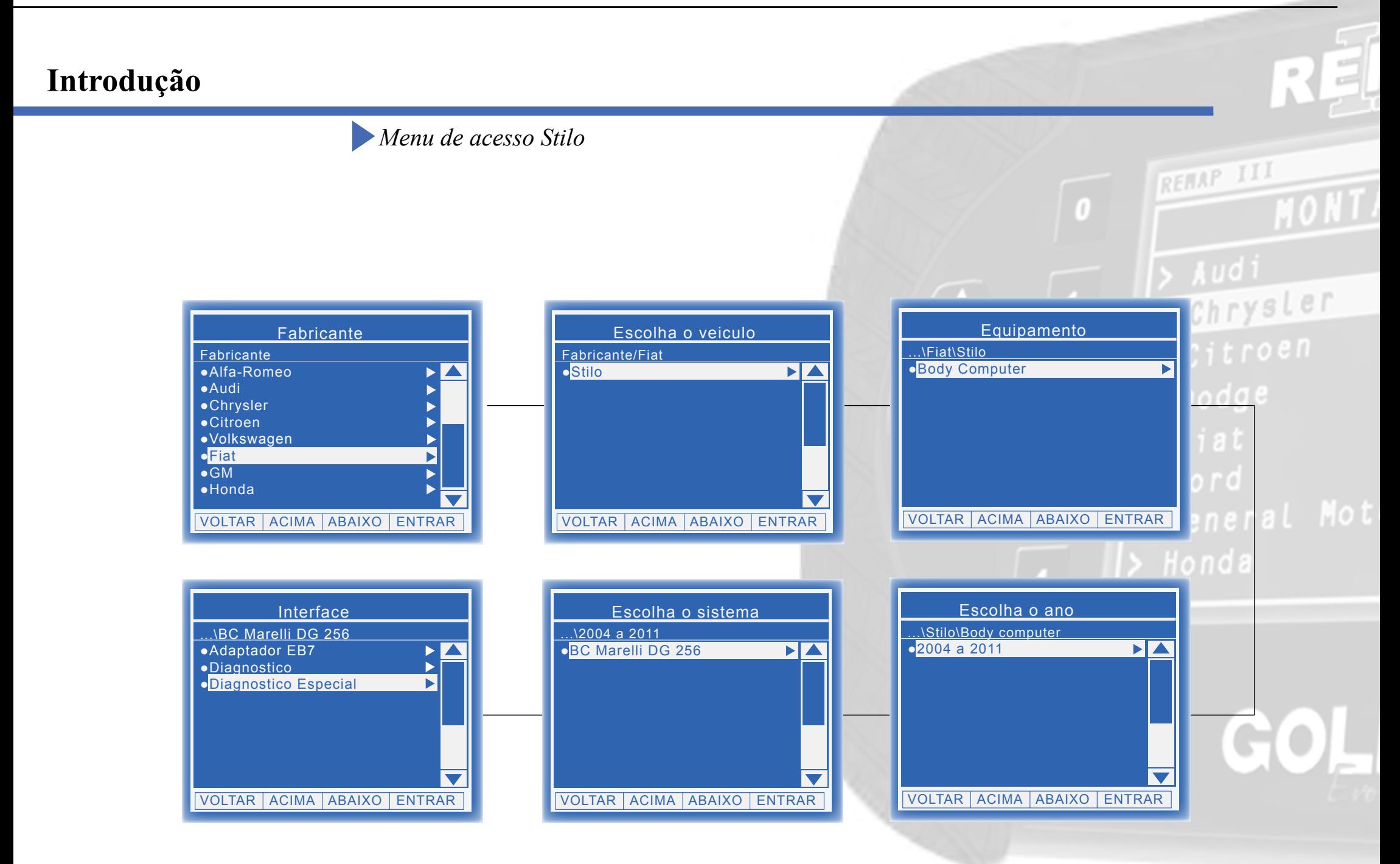

<span id="page-10-0"></span>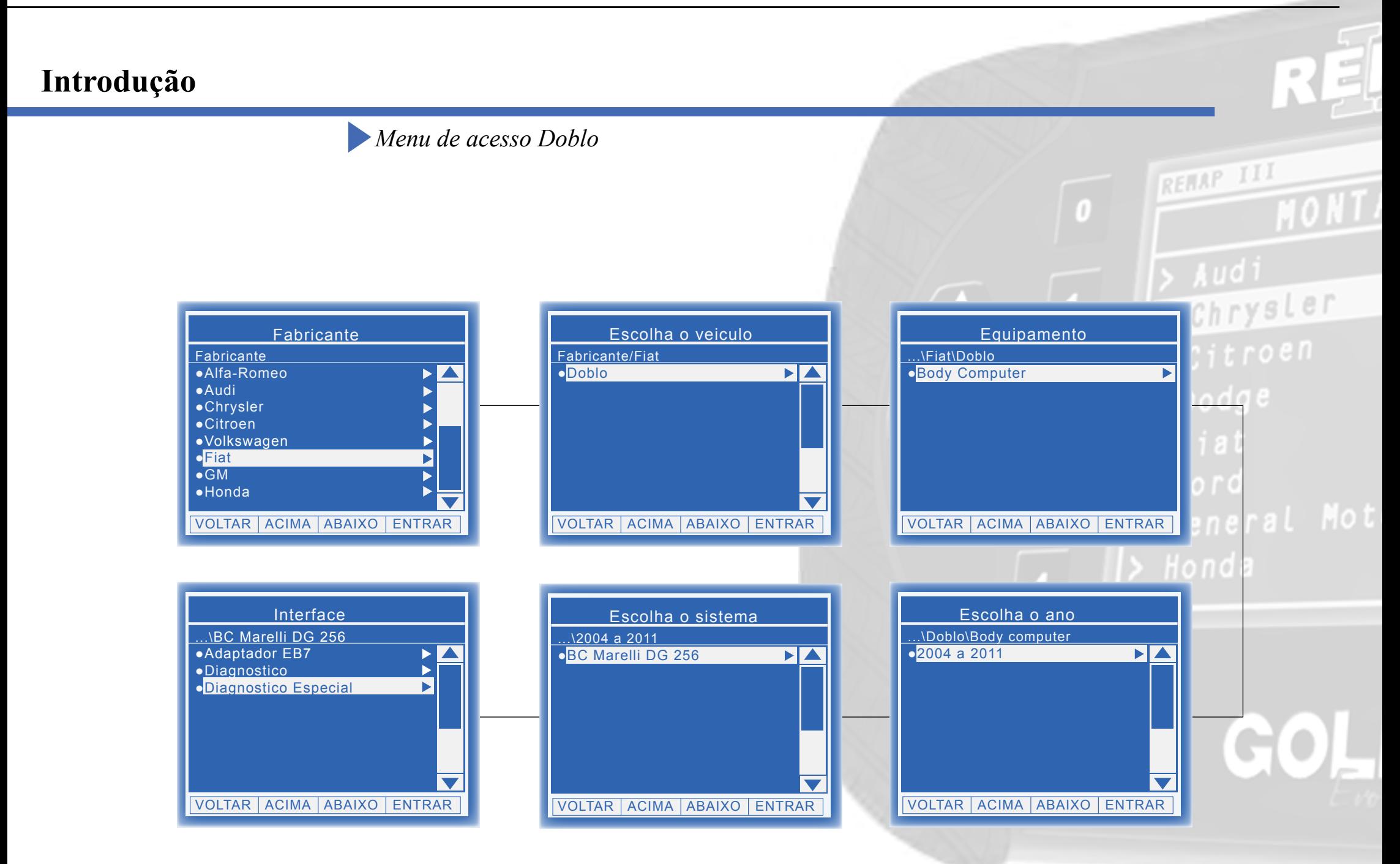

<span id="page-11-0"></span>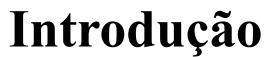

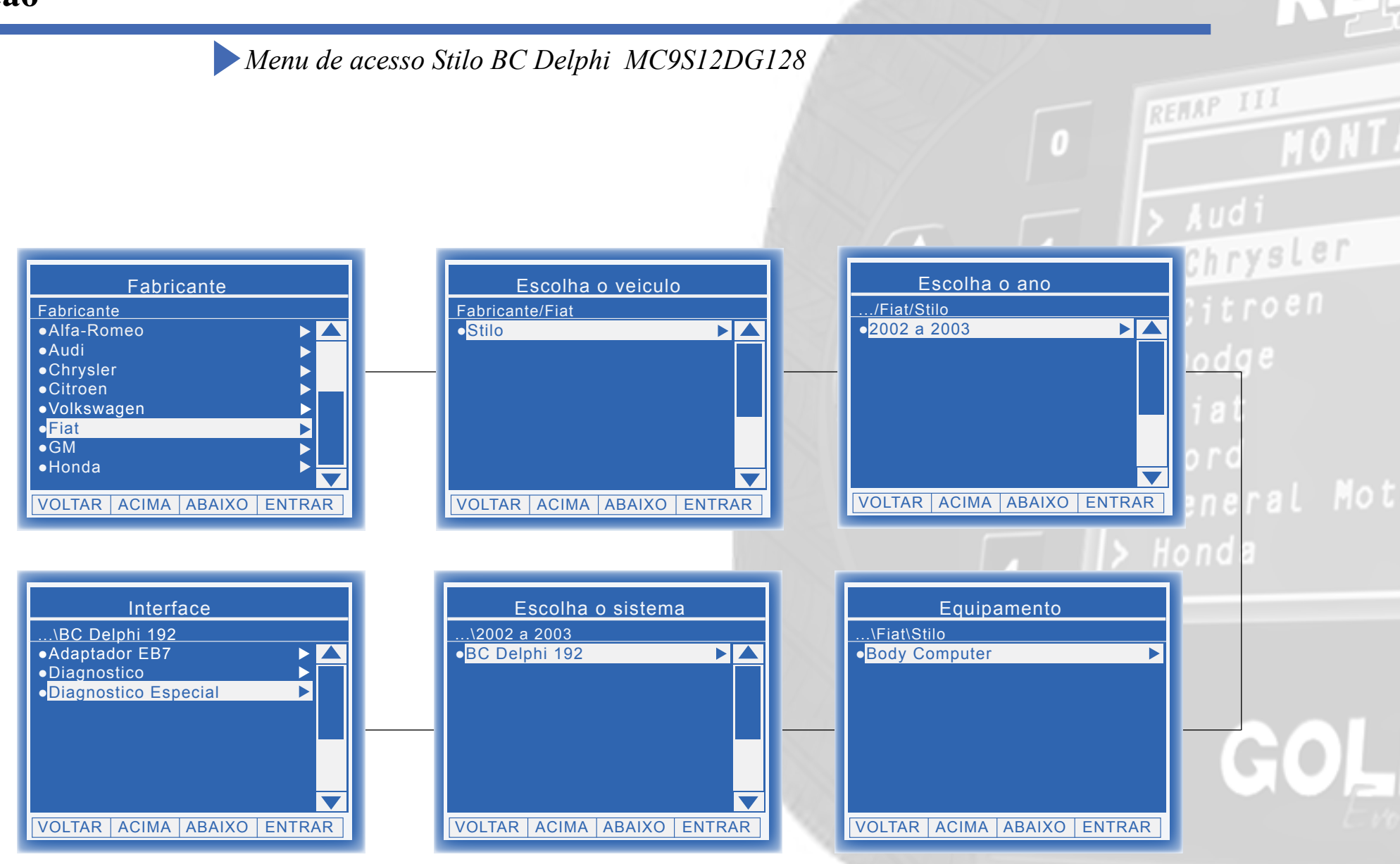

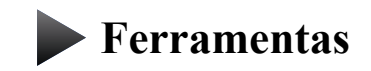

**Transponder**

**Cabos**

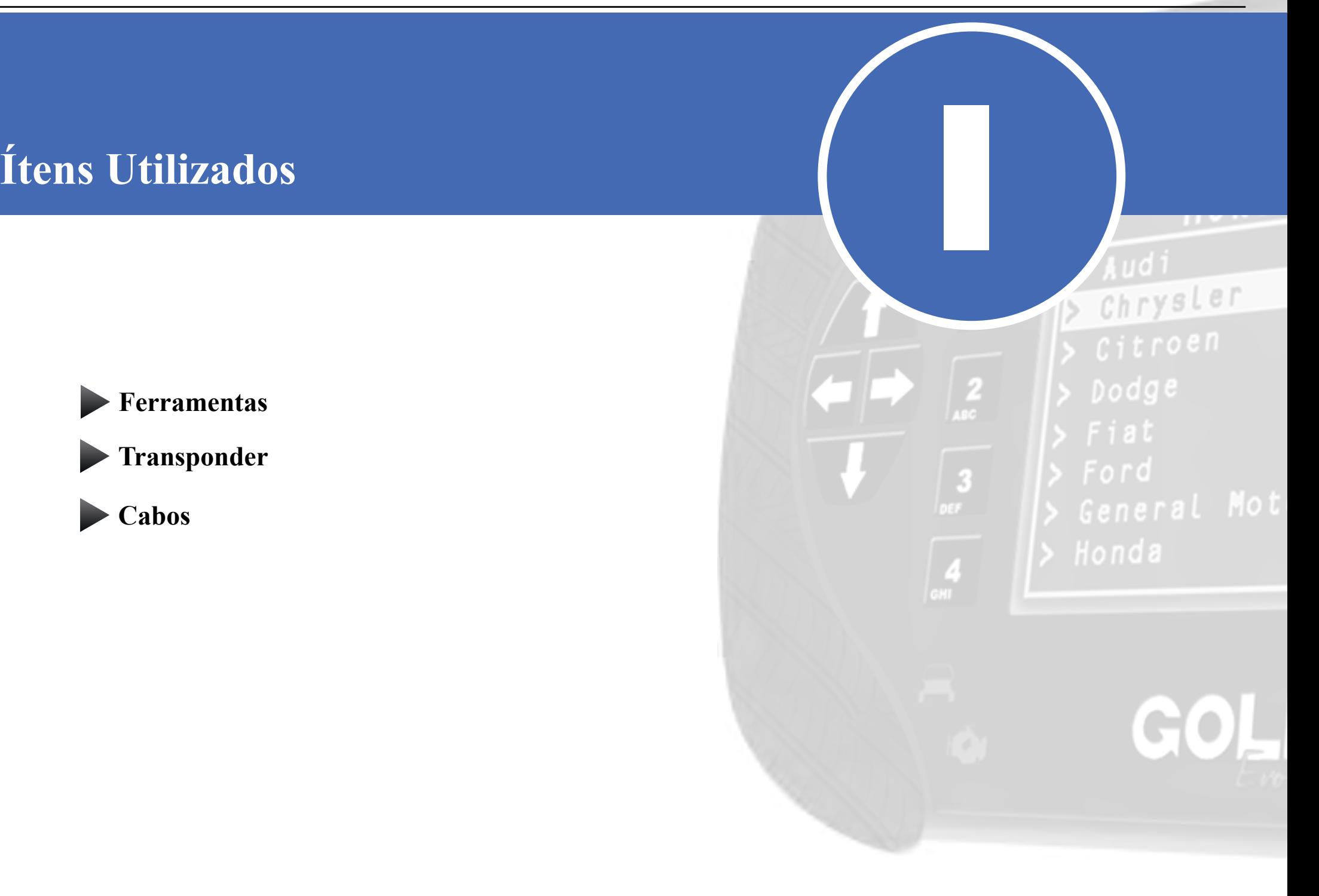

<span id="page-13-0"></span>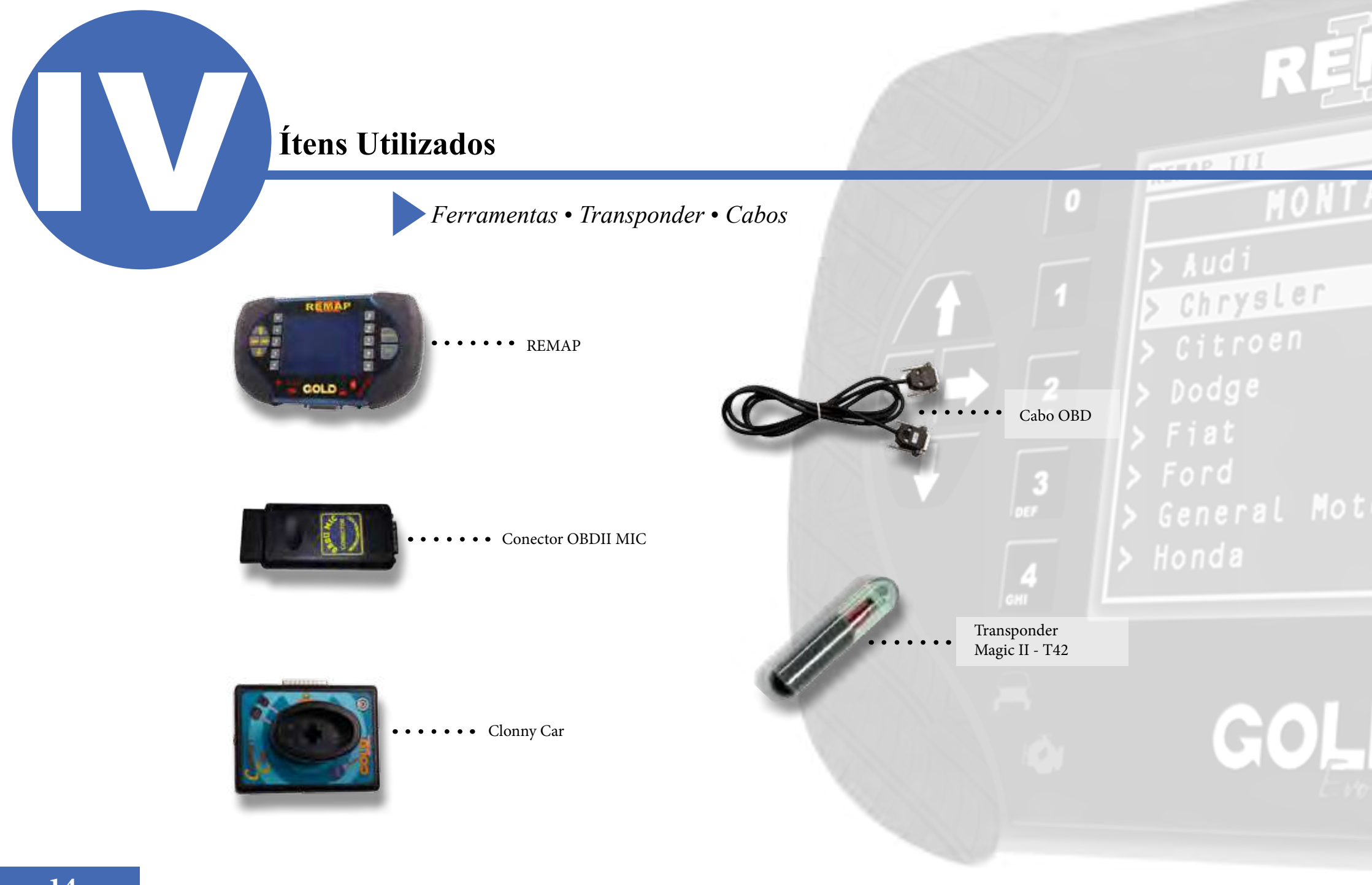

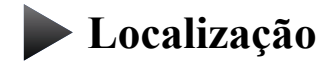

**Montagem ⁄ Desmontagem**

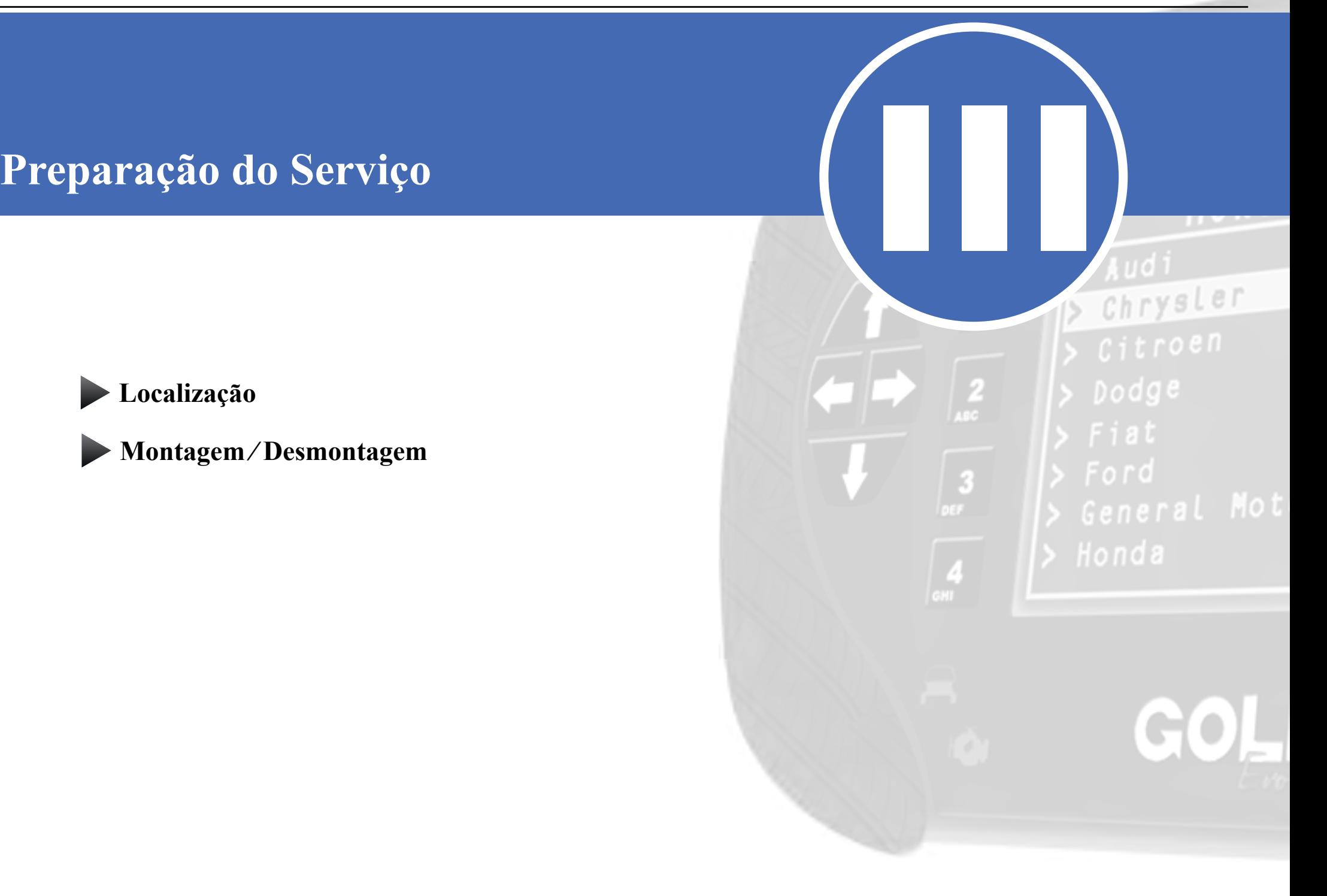

<span id="page-15-0"></span>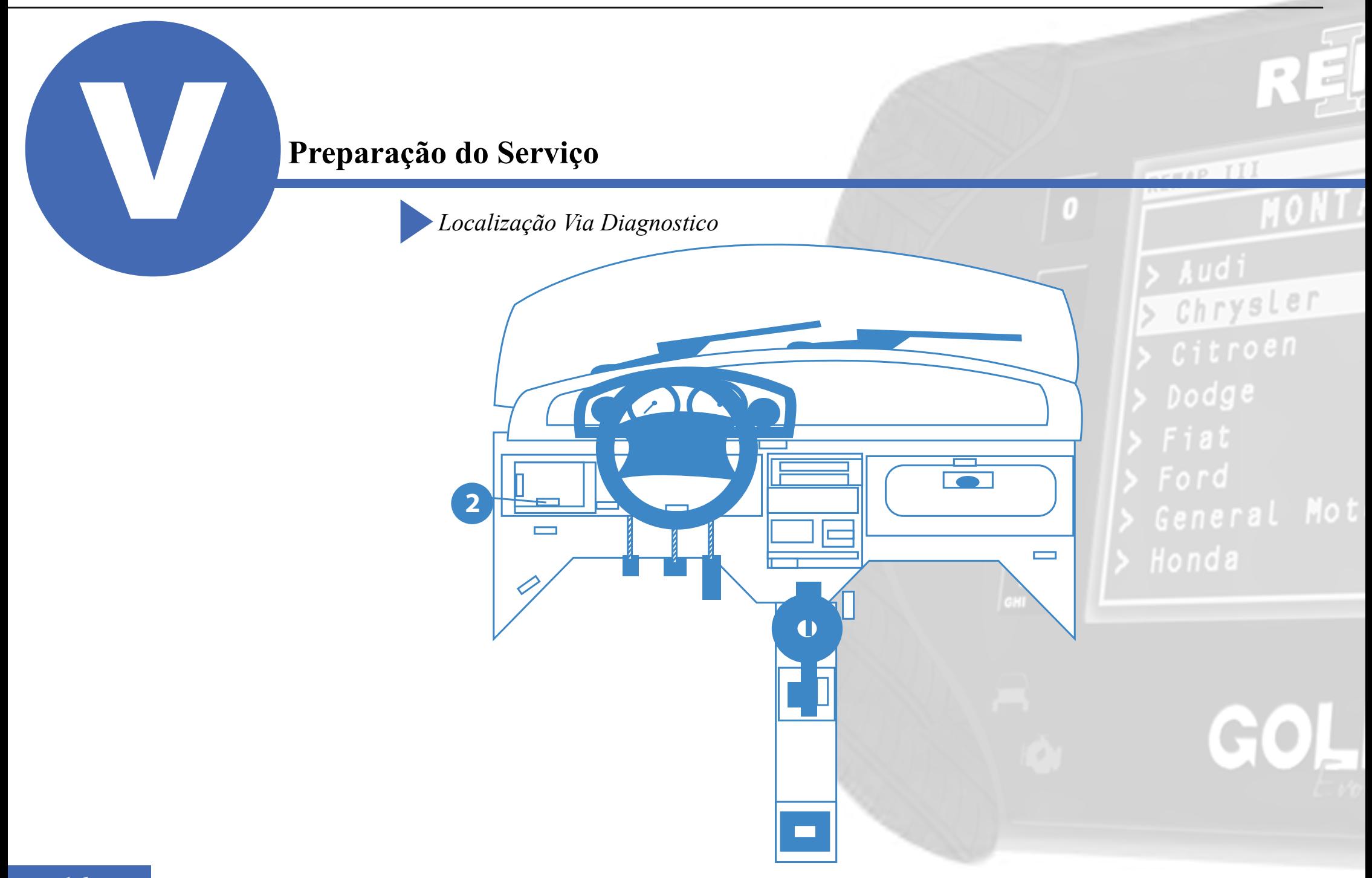

<span id="page-16-0"></span>*Preparação do Serviço***<br>***Montagem / Desmontagem Via Diagnóstico* 

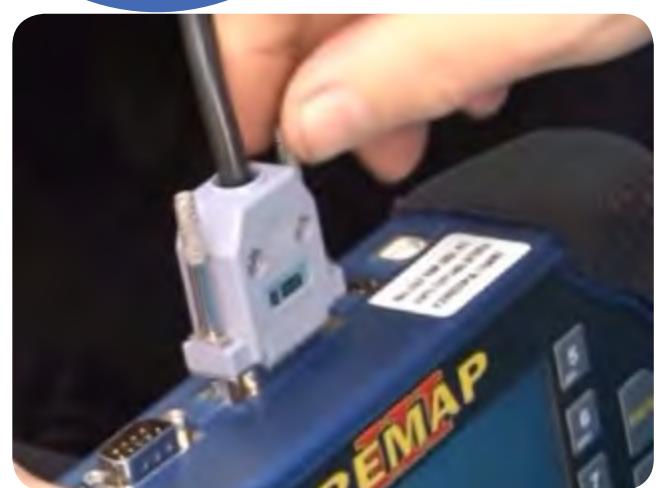

 1° Conecte o cabo de diagnóstico na REMAPIII e aperte os parafusos para que o cabo nao saia da maquina.

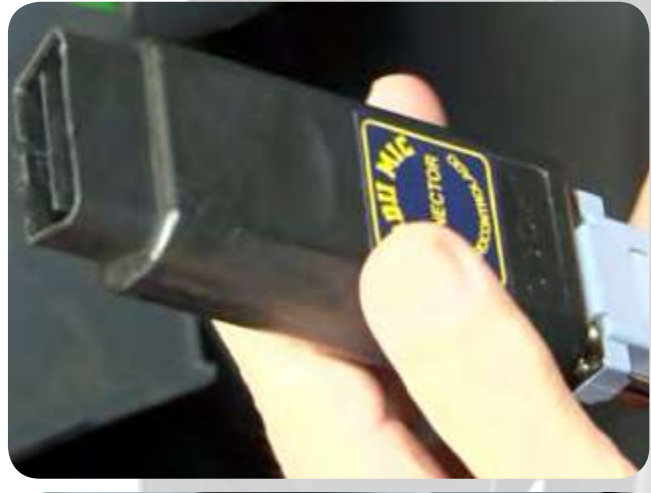

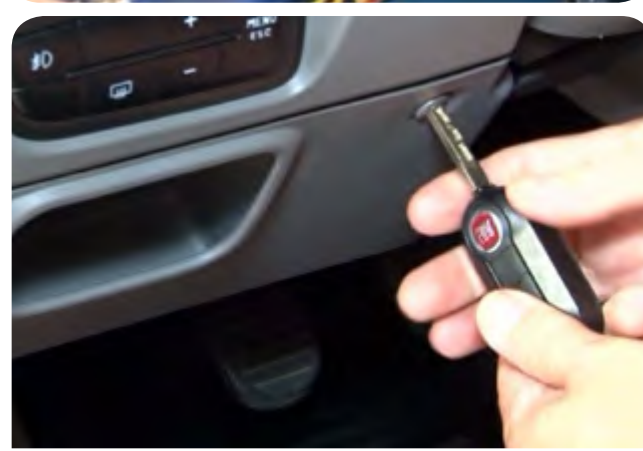

3°Retire o compartimento para conectar o cabo de diagnostico com a propria chave do veiculo desparafuse a tampa.

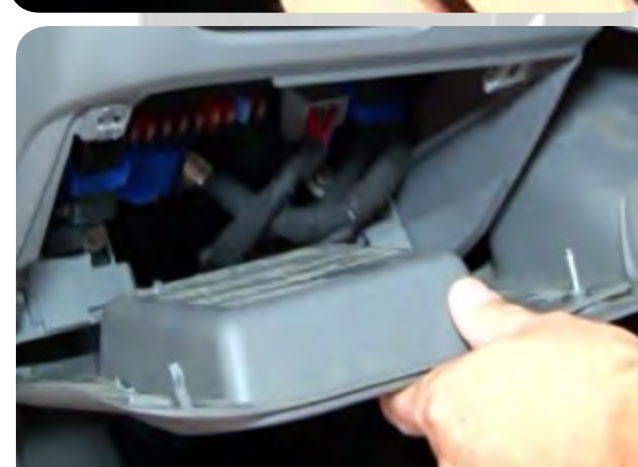

Chrysler  $D$ odge

2° conecte o cabo de diagnóstico no conector especial para este veículo, que no caso é o OBDII MIC, como mostra na imagem ao lado, e aperte os parafusos

4°Após desparafusado puxe o compartimento para conectar o cabo de diagnostico

## **Preparação do Serviço**

*Montagem* **⁄** *Desmontagem Via Diagnóstico*

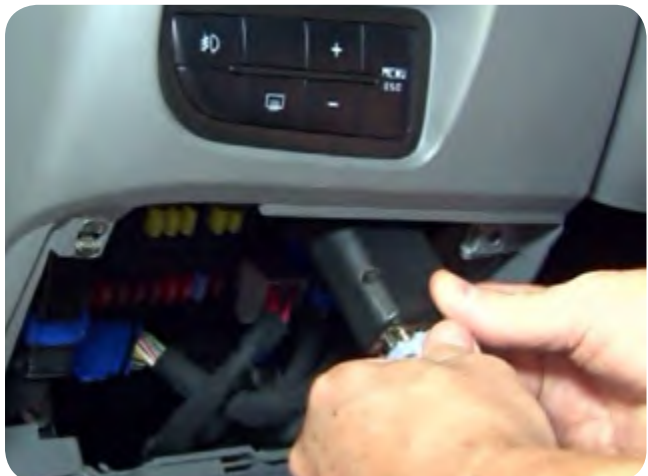

 5° Conecte o cabo na parte superior como mostra a imagem.

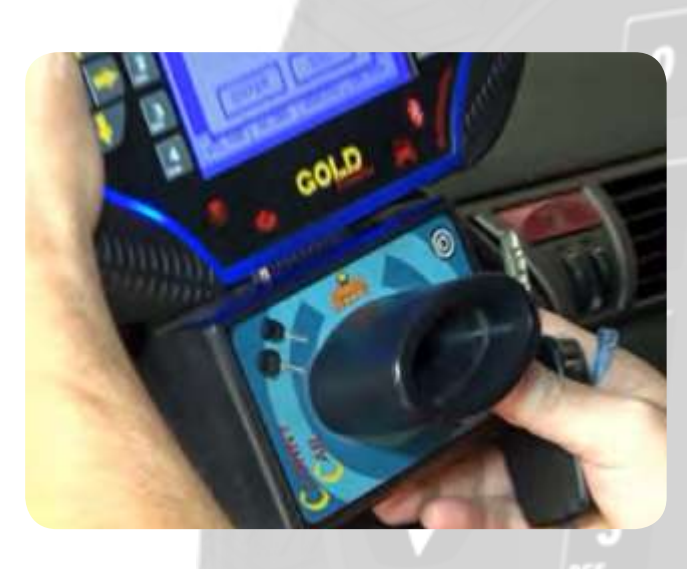

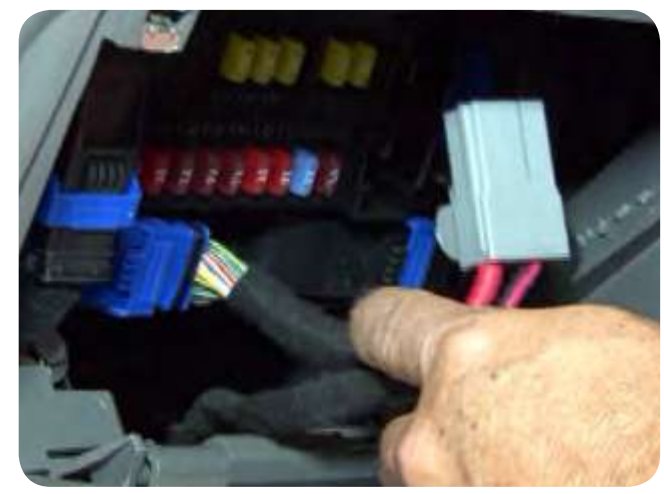

7°Desconecte a alimentação do conector por 10 segundos quando pedido na execução de serviço.

# $Audi$ Chrysler

REAR III

6° Quando pedido na operação conecte o clonny car ao remap. Obs: Nunca conecte o Clonny Car com a ignição ligada.

 $\blacktriangleright$ **Apresentação das Telas do Serviço (Fluxograma)**

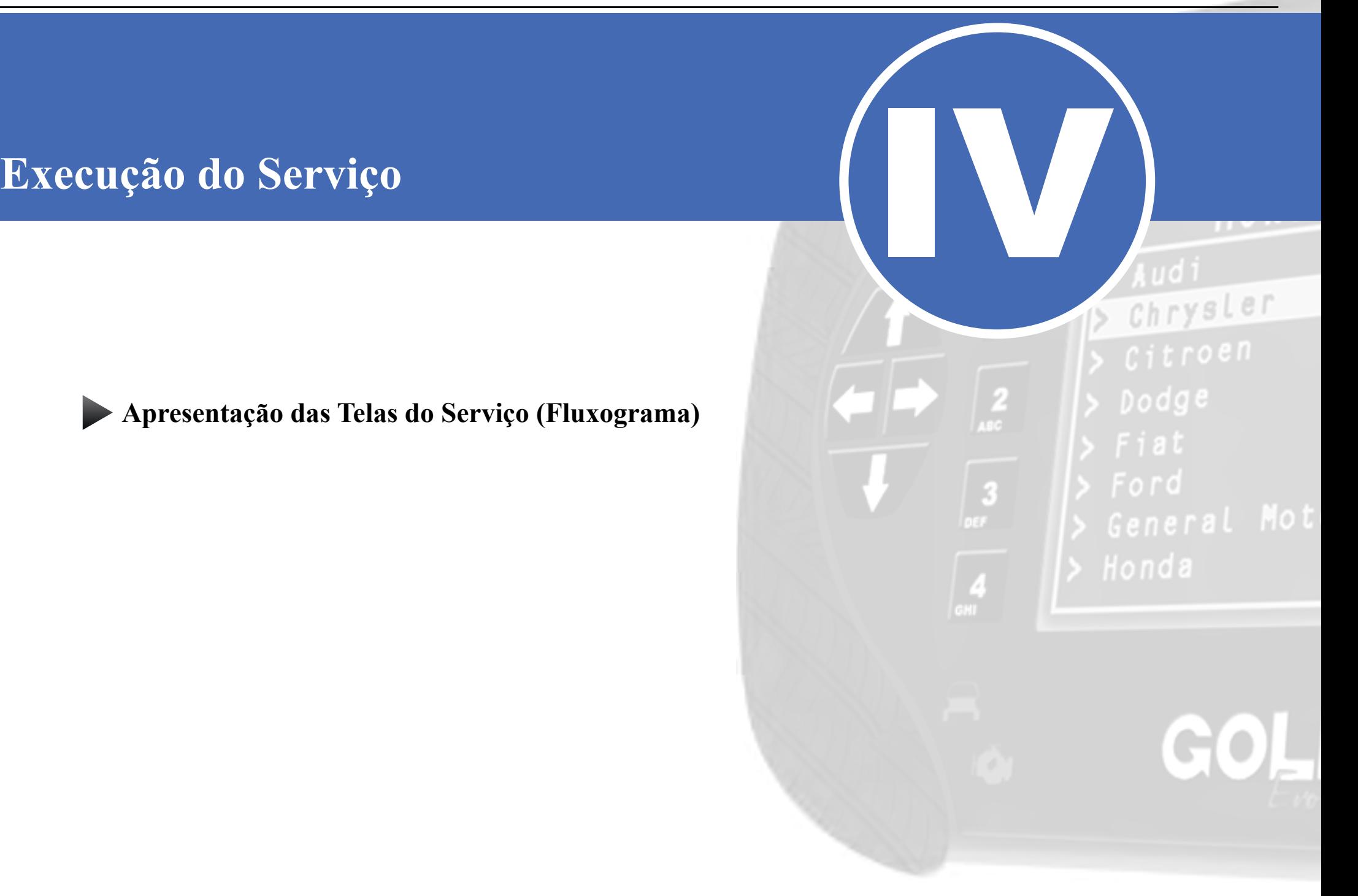

<span id="page-19-0"></span>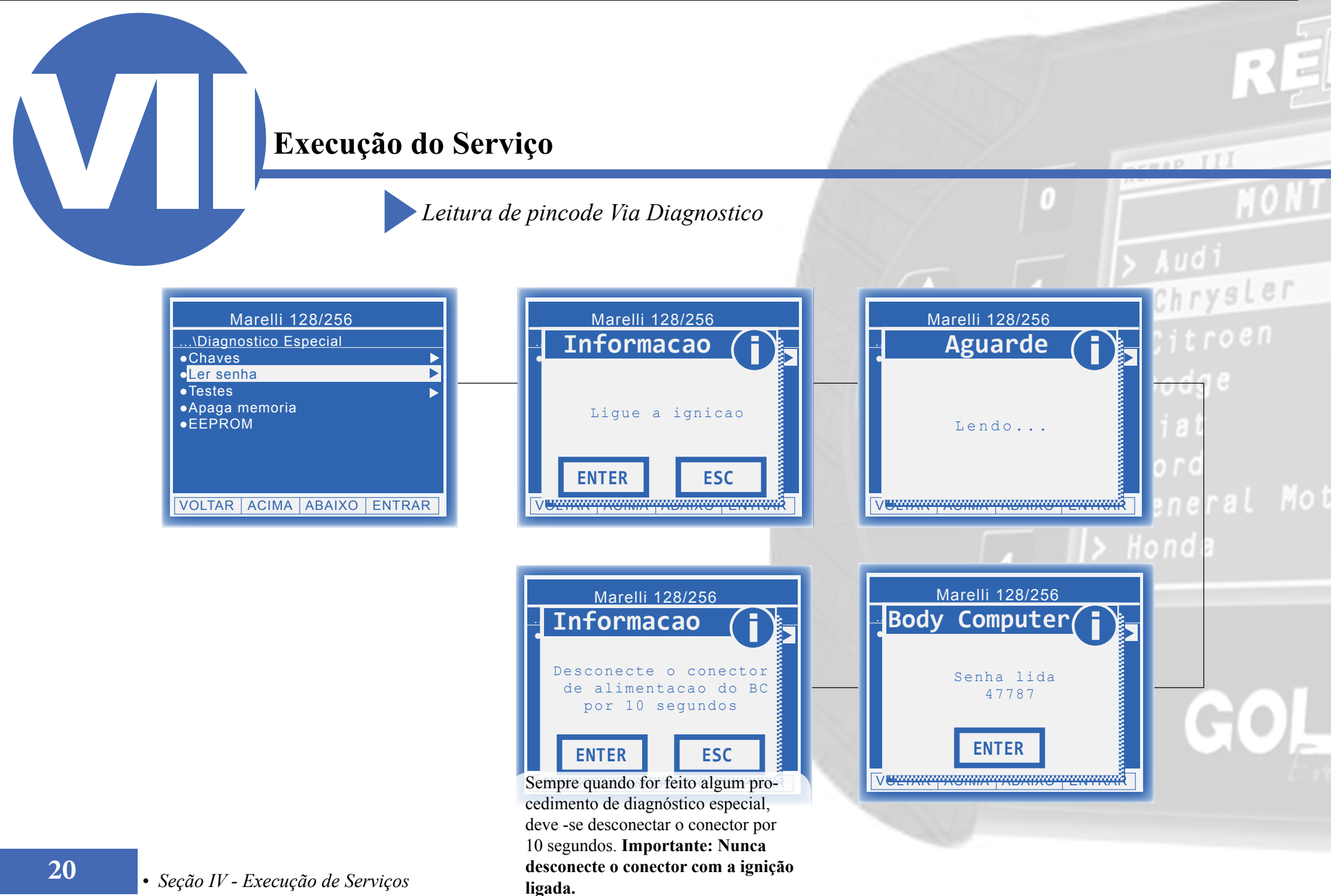

### <span id="page-20-0"></span>**Execução do Serviço** *Leitura de pincode Via Diagnostico - BC Delphi MC9S12DG128* REHAP III  $A$ ud rysler Deplhi Code 2 Delphi Code 2 Delphi Code 2 .<mark>.</mark> Informacao (<mark>j</mark> .<mark>.</mark><br>Diagnostic in Aguarde ╞┓ ...\Diagnostico Especial 黍 ●Chaves  $\blacktriangleright$ ●Ler senha  $\overline{\blacktriangleright}$ ●Testes ●Apaga memoria Ligue a ignicao ●EEPROM Lendo... **ENTER ESC** VOLTAR ACIMA ABAIXO ENTRAR <u>⊺∨<del>⊌znar promm<sup>i</sup> promno pennik</del>a</u> V<del>oltaar akuma akuma argamaan kalendari ka ku</del> Delphi Code 2 Delphi Code 2 .<mark>Body Computer(</mark> .<mark>Informacao (</mark> Desconecte o conector Senha lida de alimentacao do BC 47787 por 10 segundos **ENTER ENTER ESC** Sempre quando for feito algum pro-V<del>oltar Alexandria Alexandria Alexandria</del> cedimento de diagnóstico especial, deve -se desconectar o conector por 10 segundos. **Importante: Nunca desconecte o conector com a ignição**

**ligada.**

<span id="page-21-0"></span>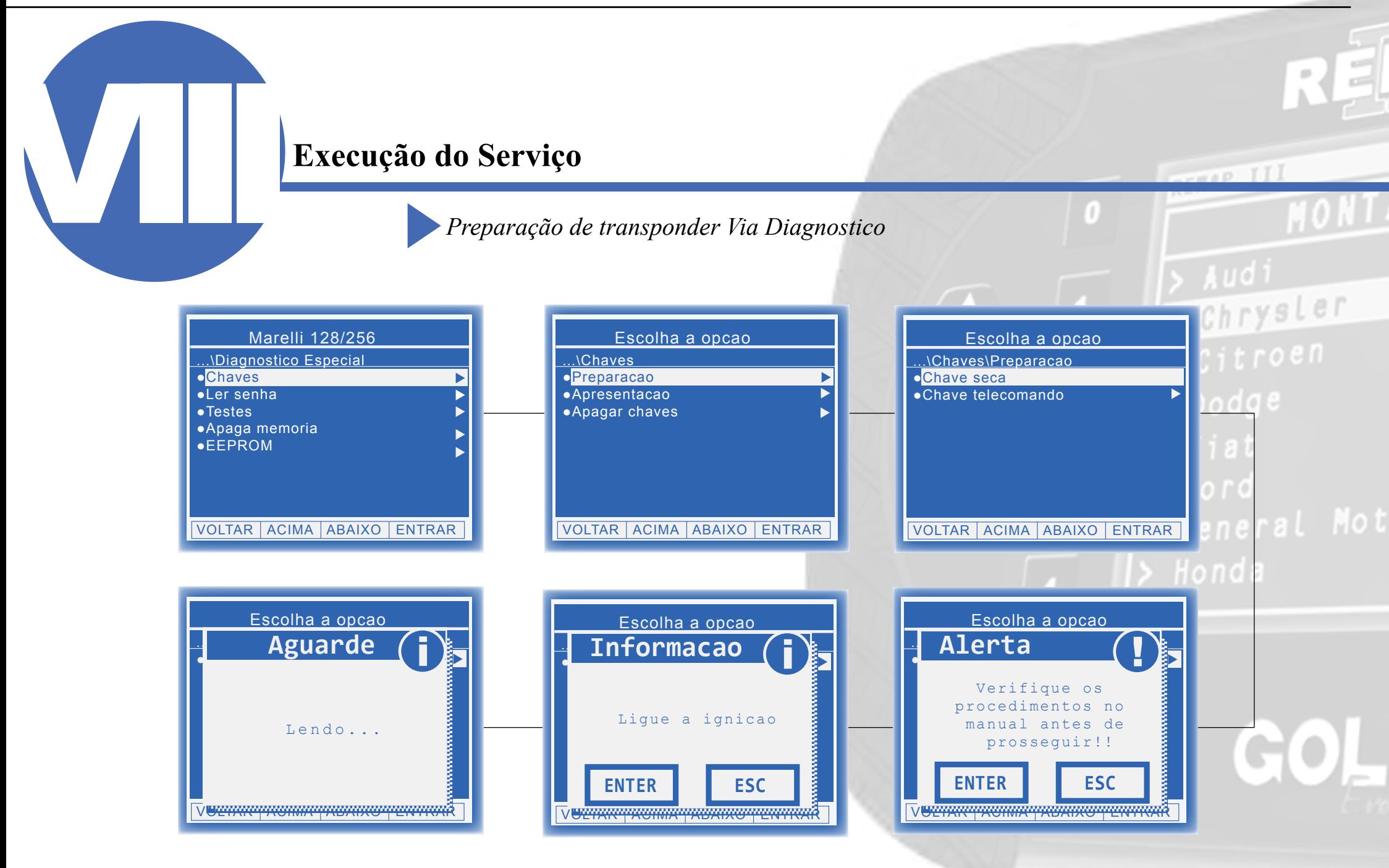

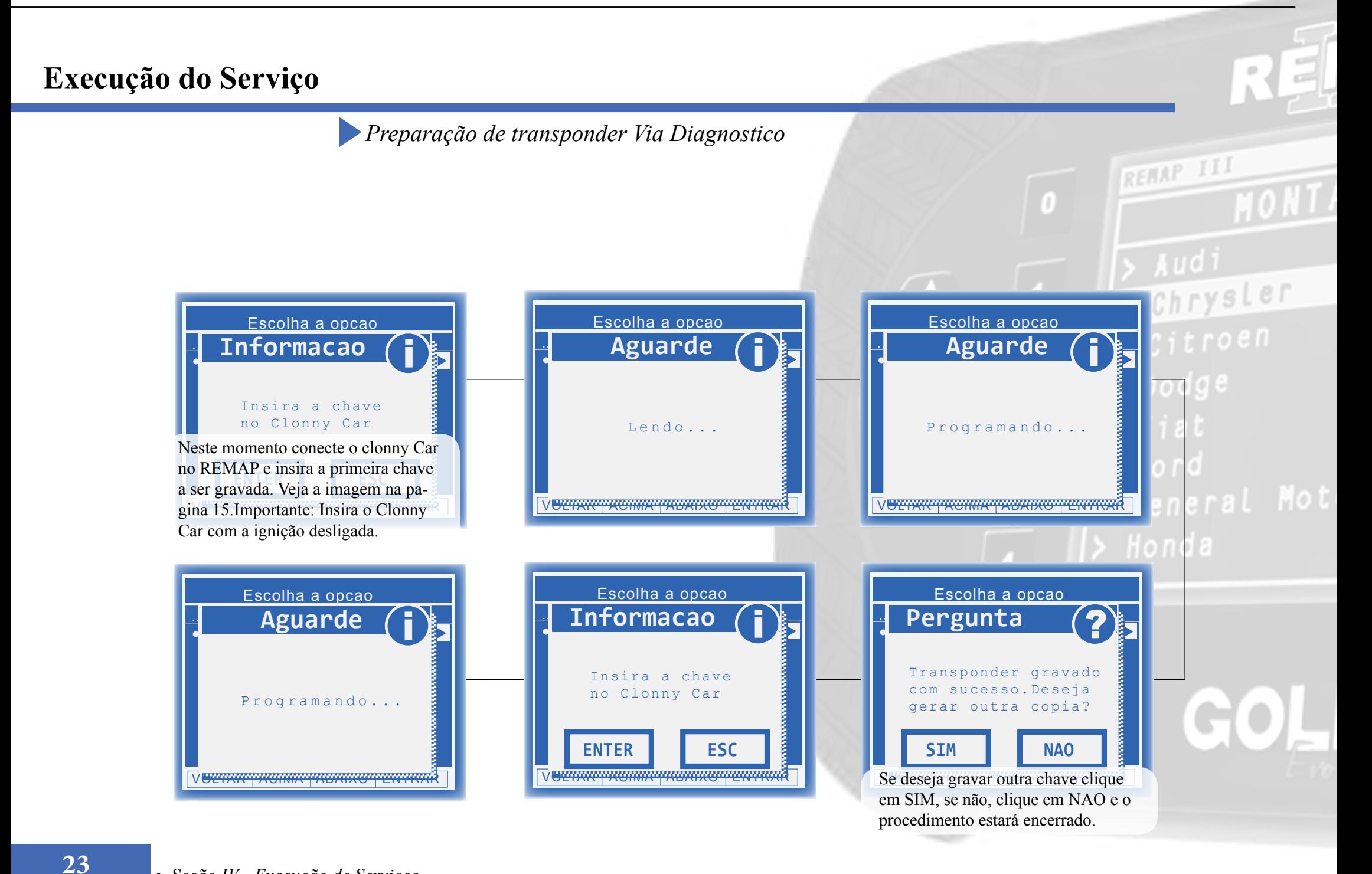

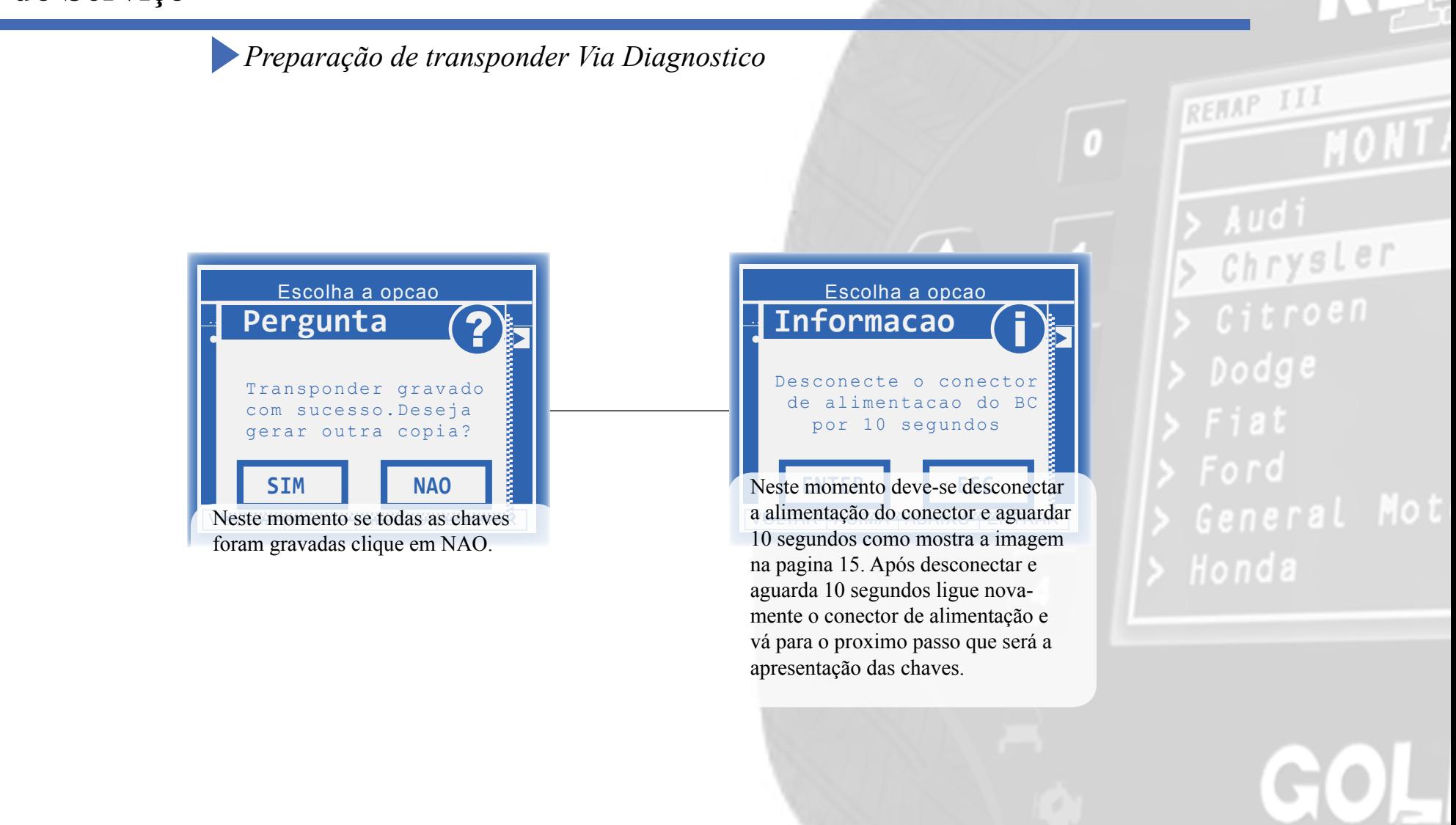

<span id="page-24-0"></span>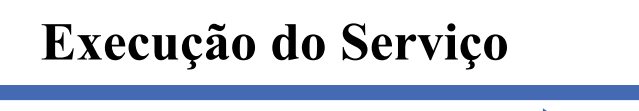

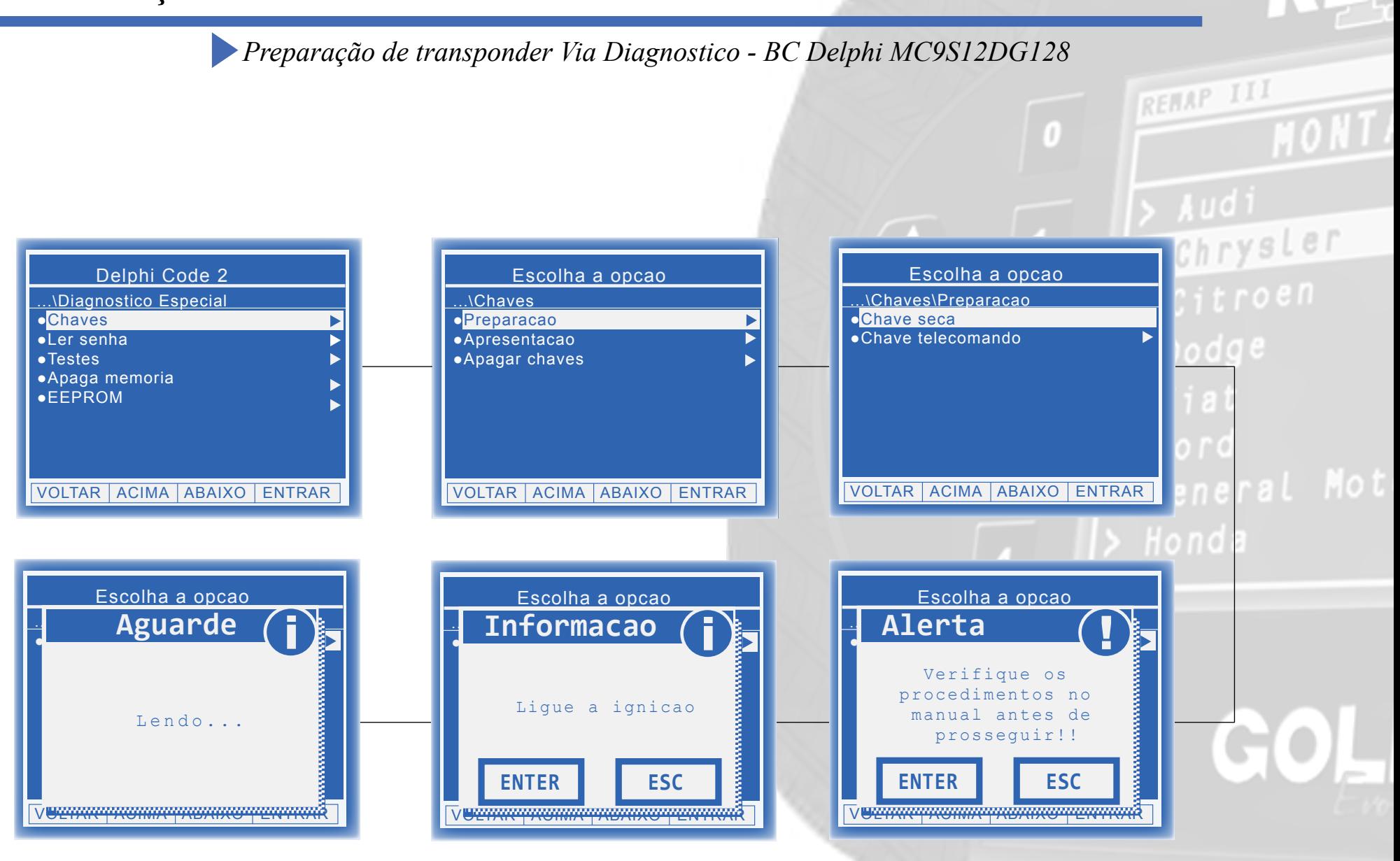

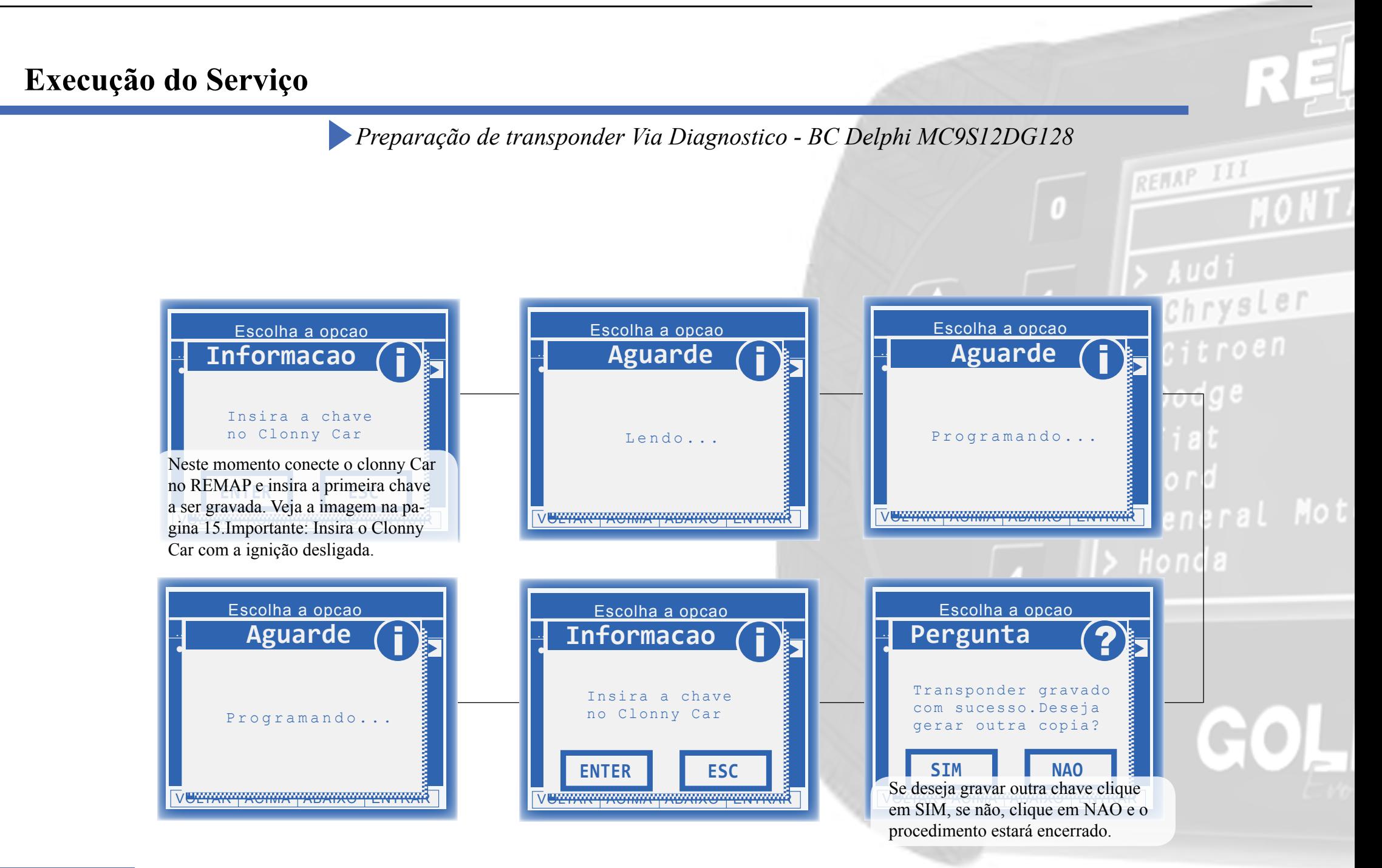

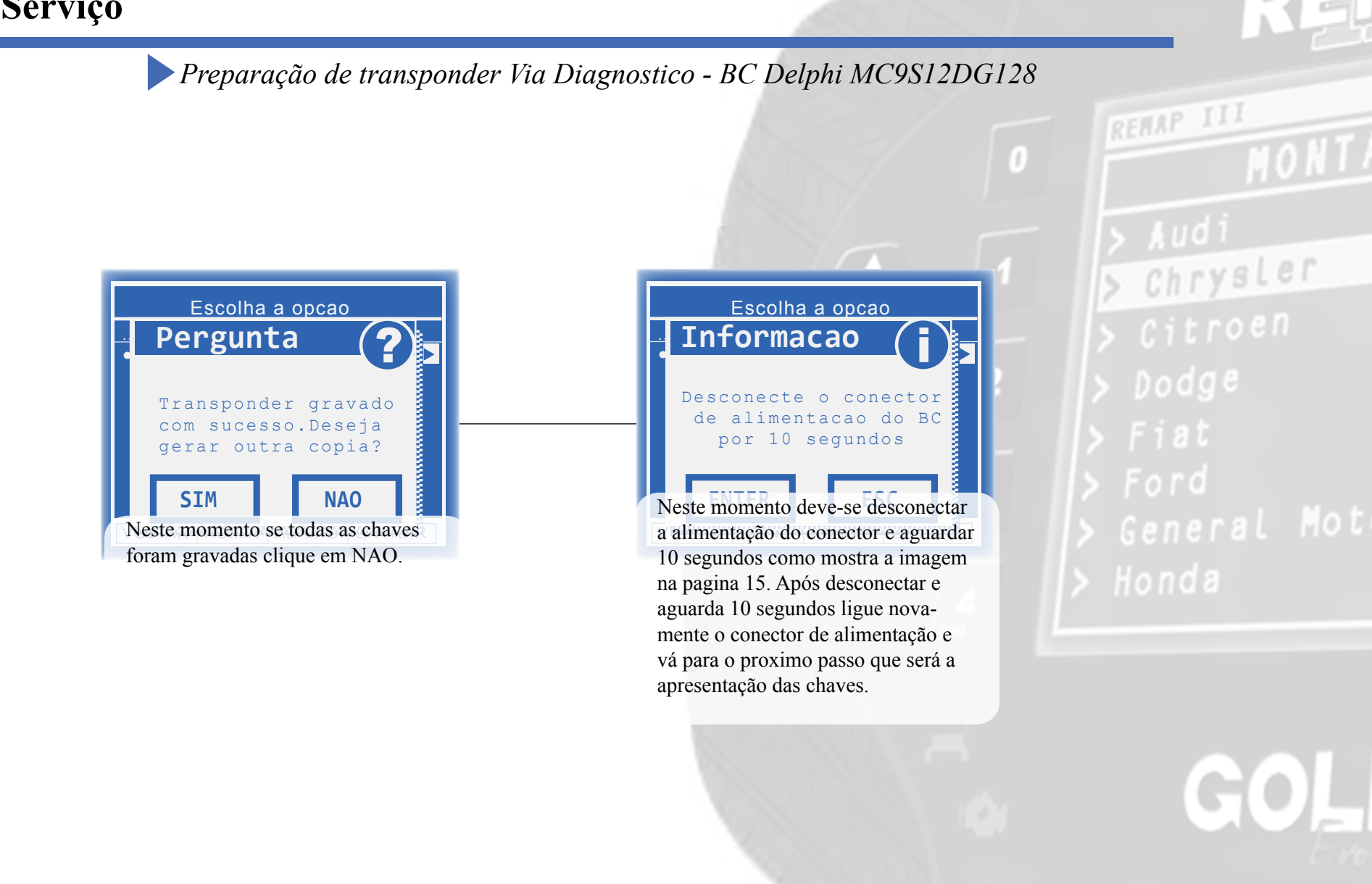

<span id="page-27-0"></span>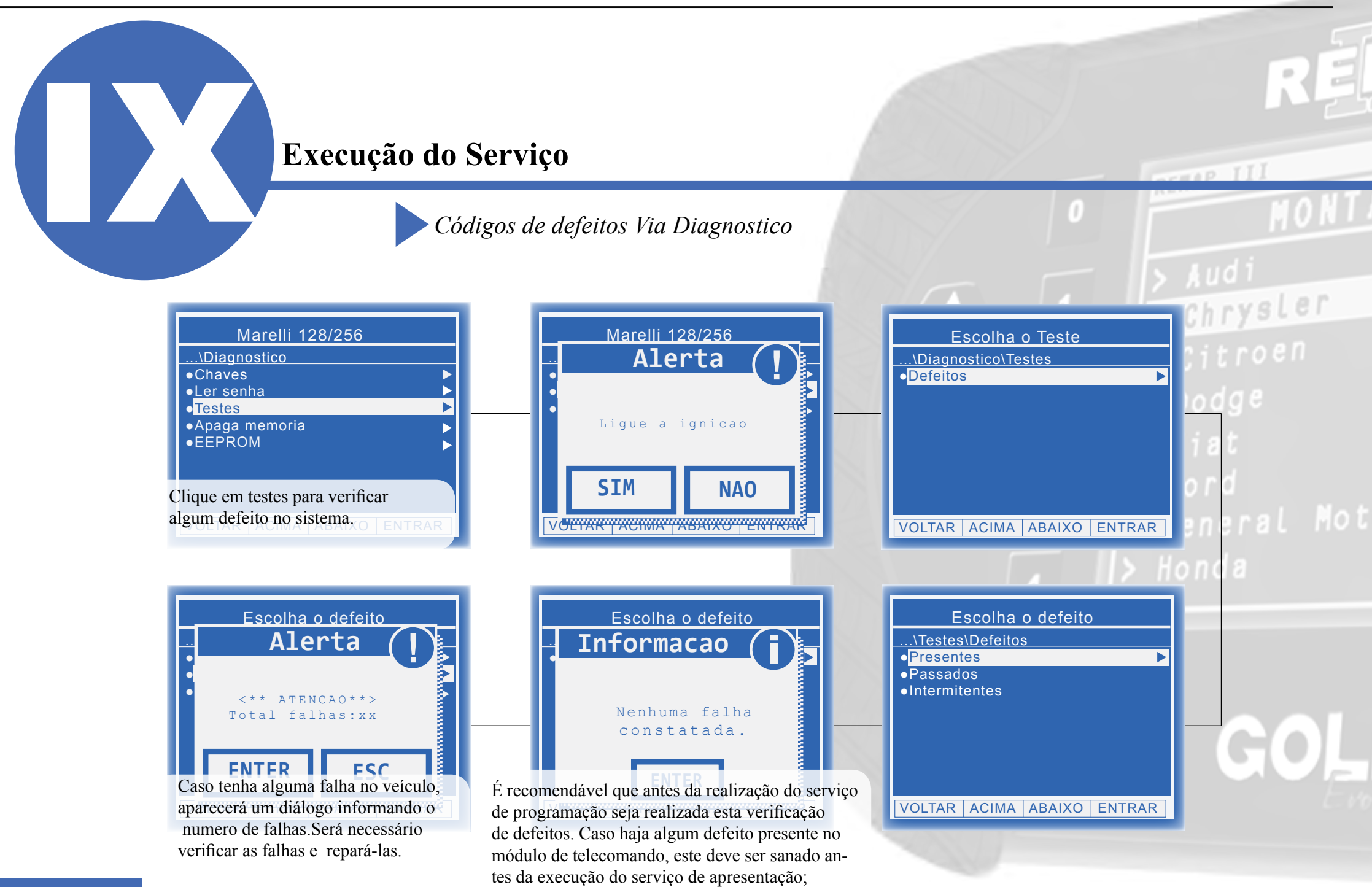

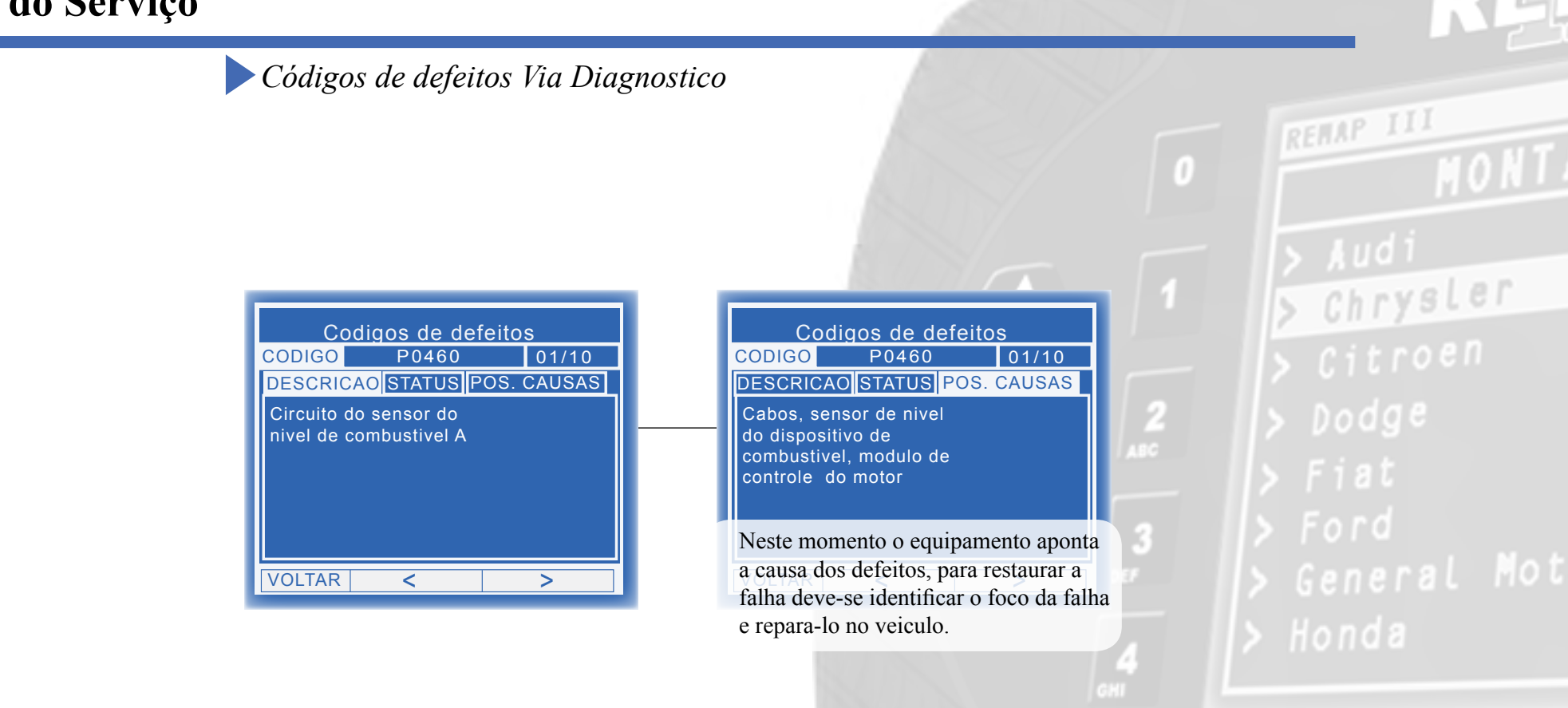

<span id="page-29-0"></span>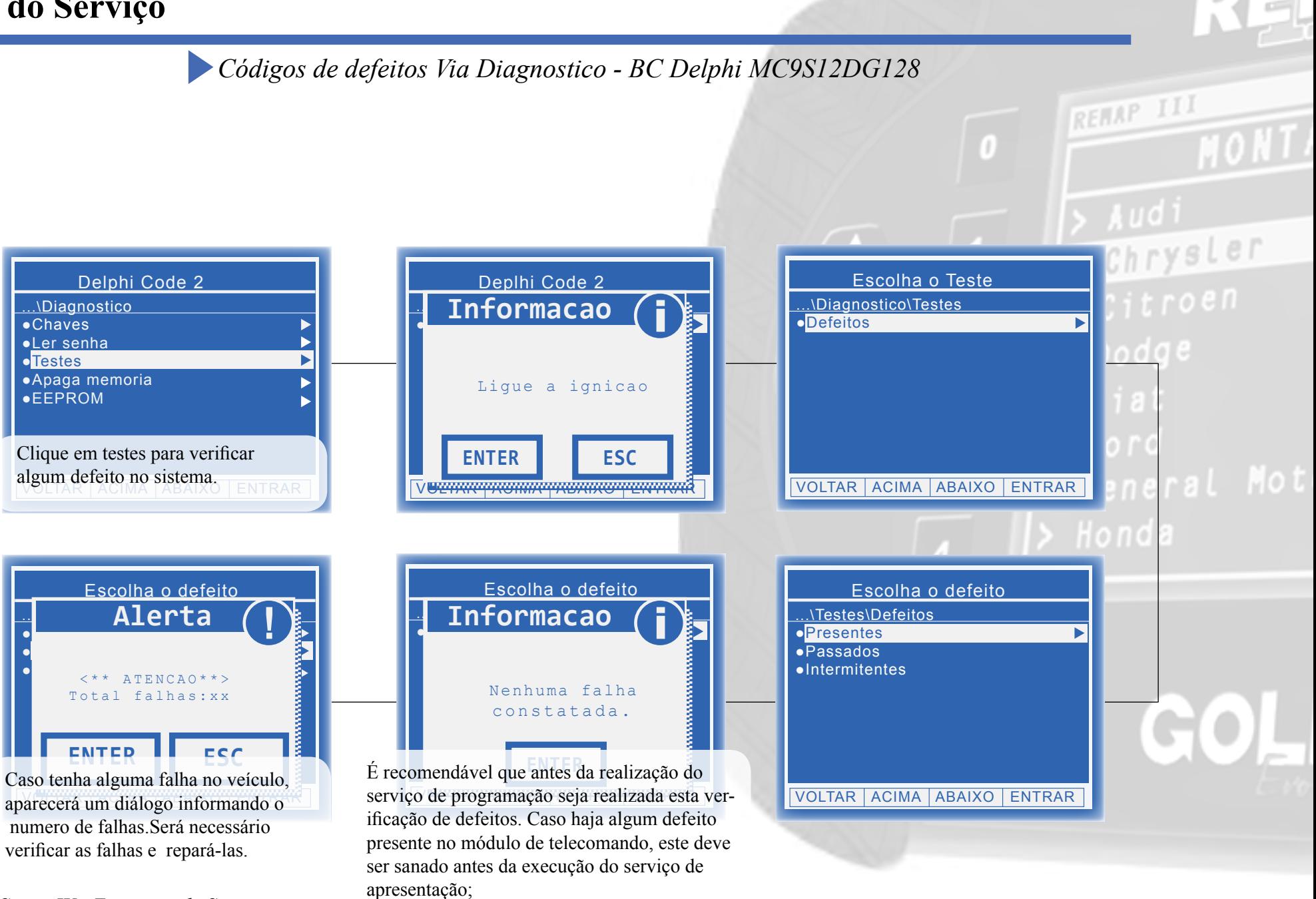

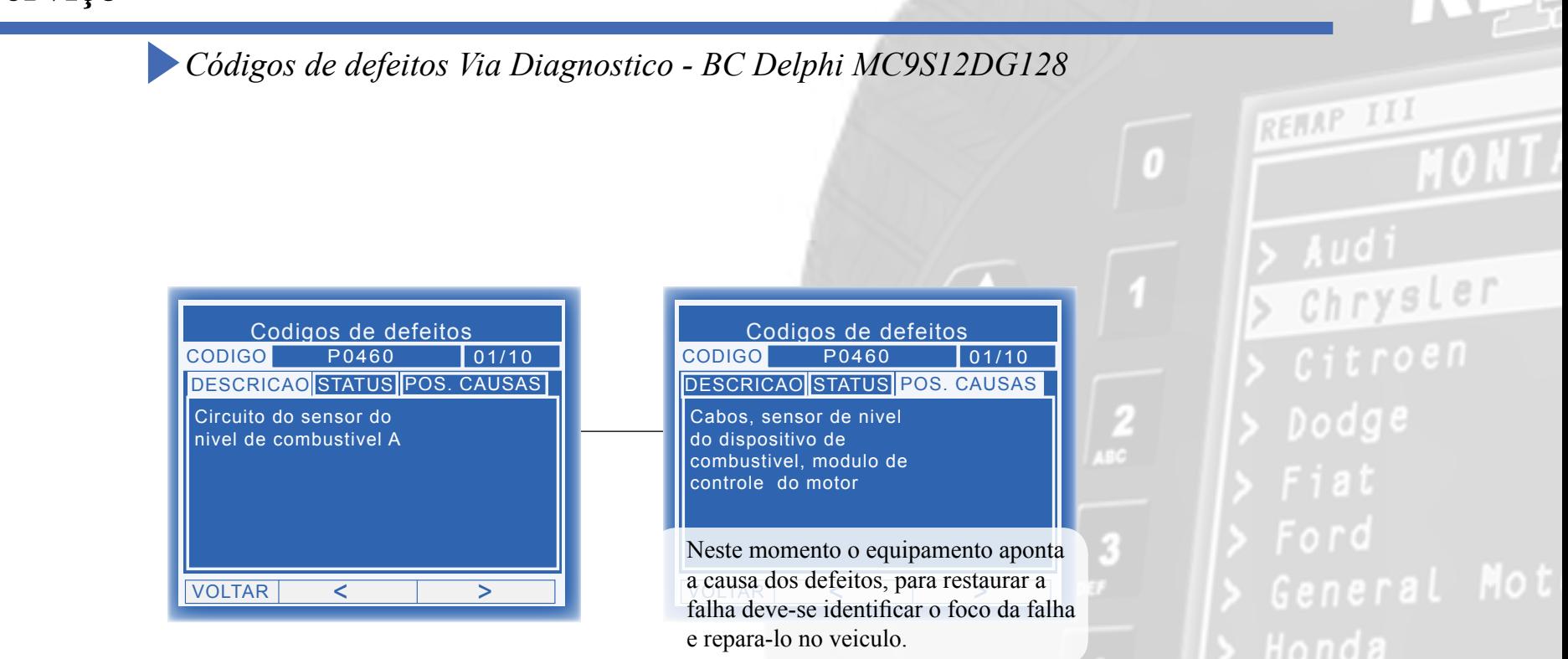

<span id="page-31-0"></span>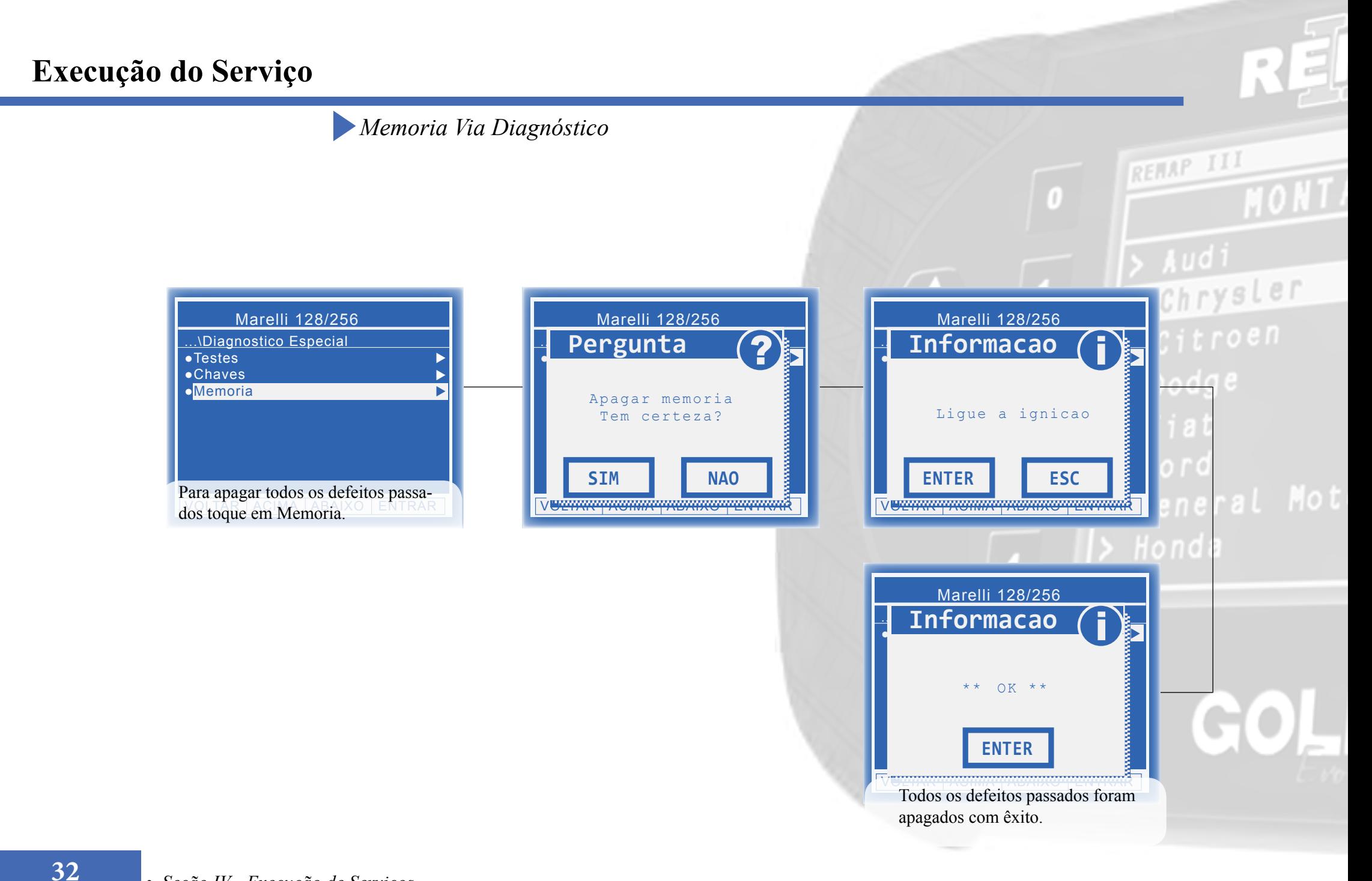

<span id="page-32-0"></span>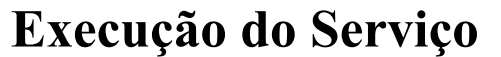

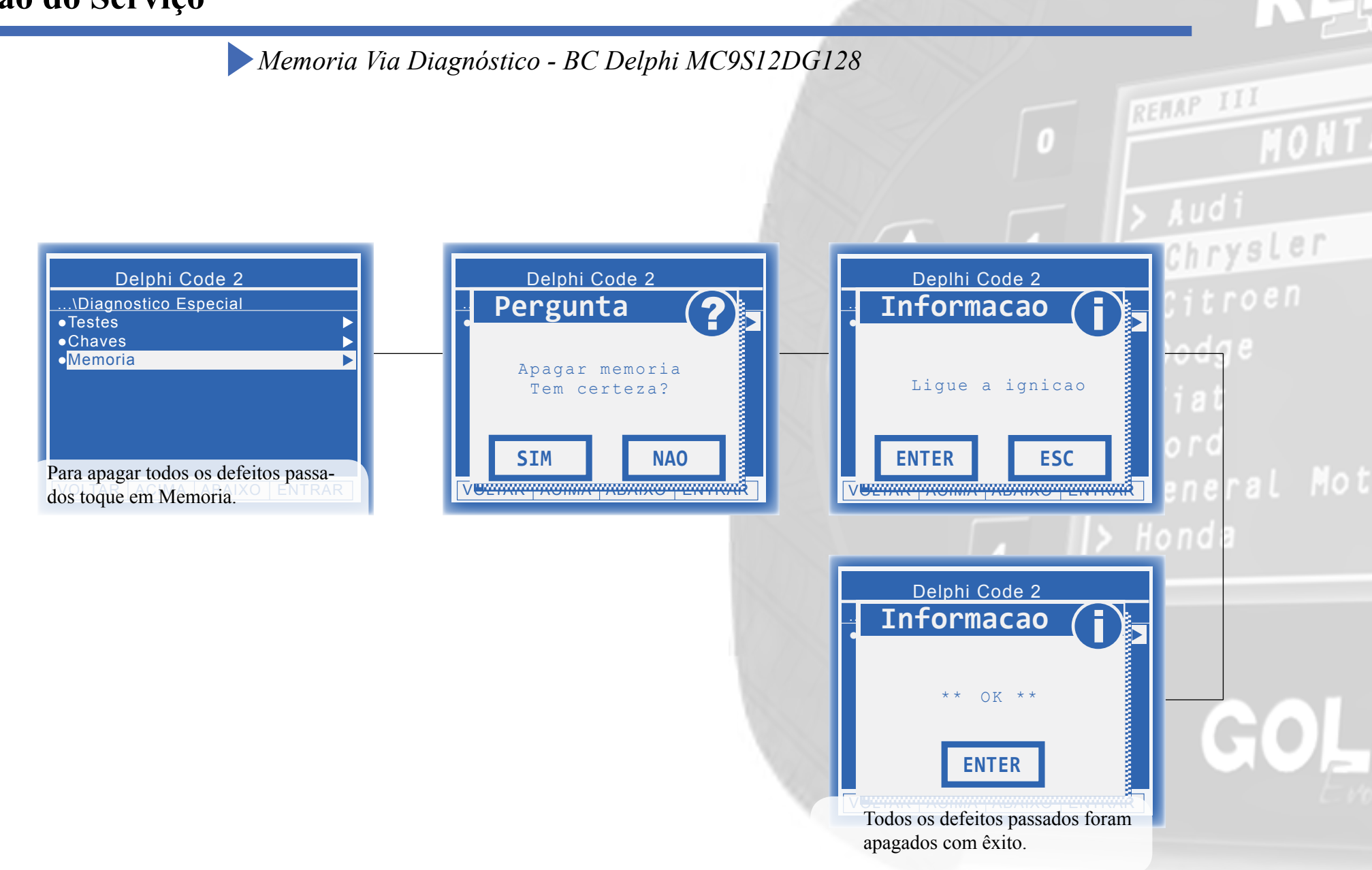

<span id="page-33-0"></span>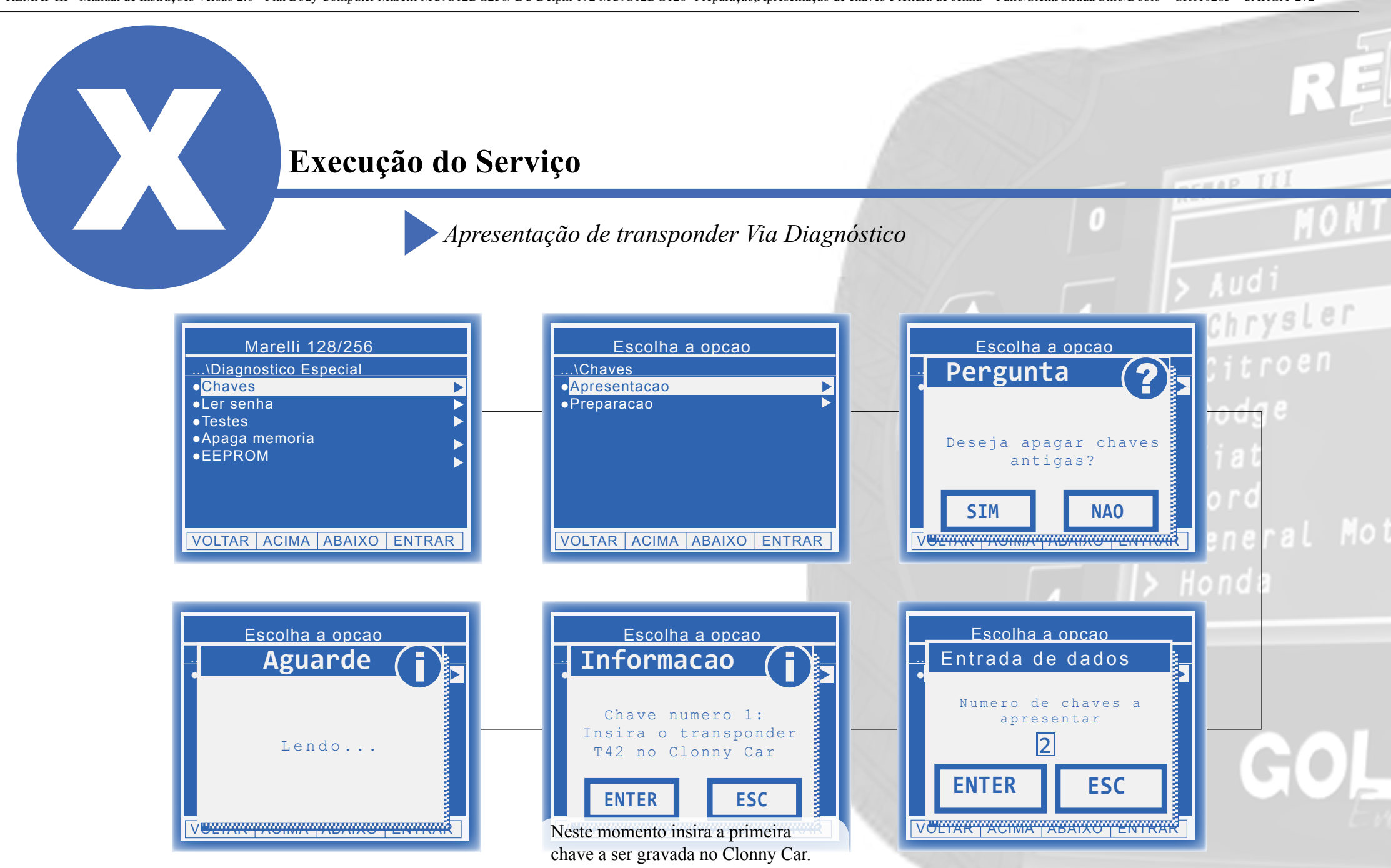

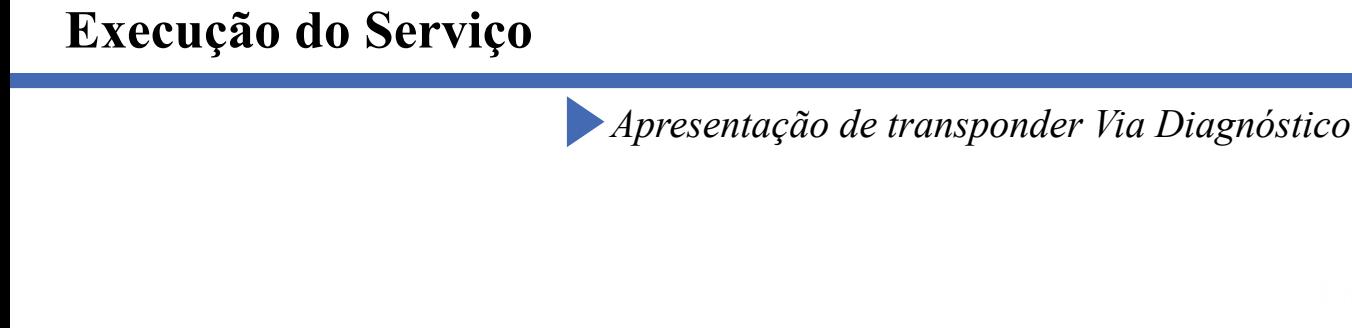

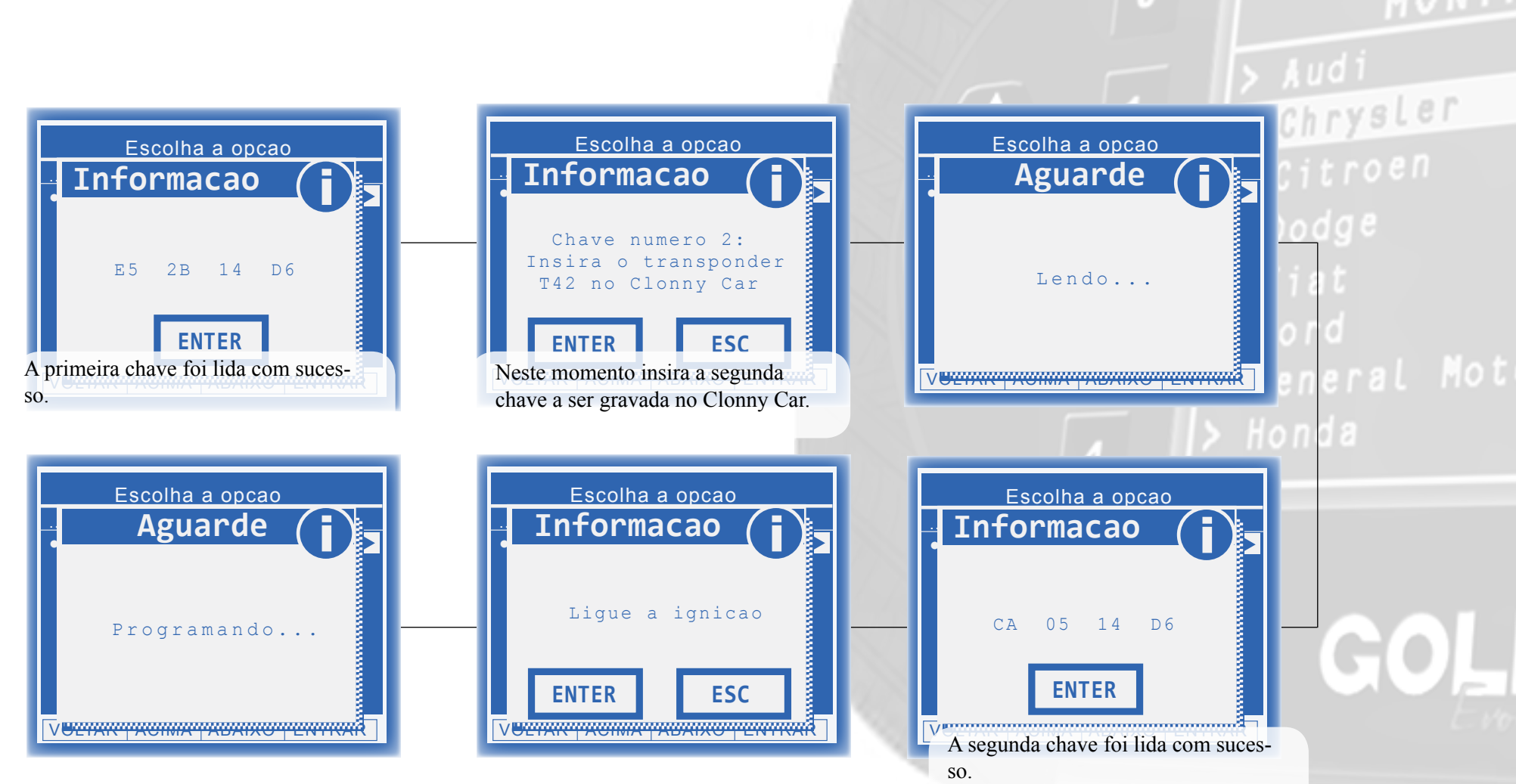

RELAP III

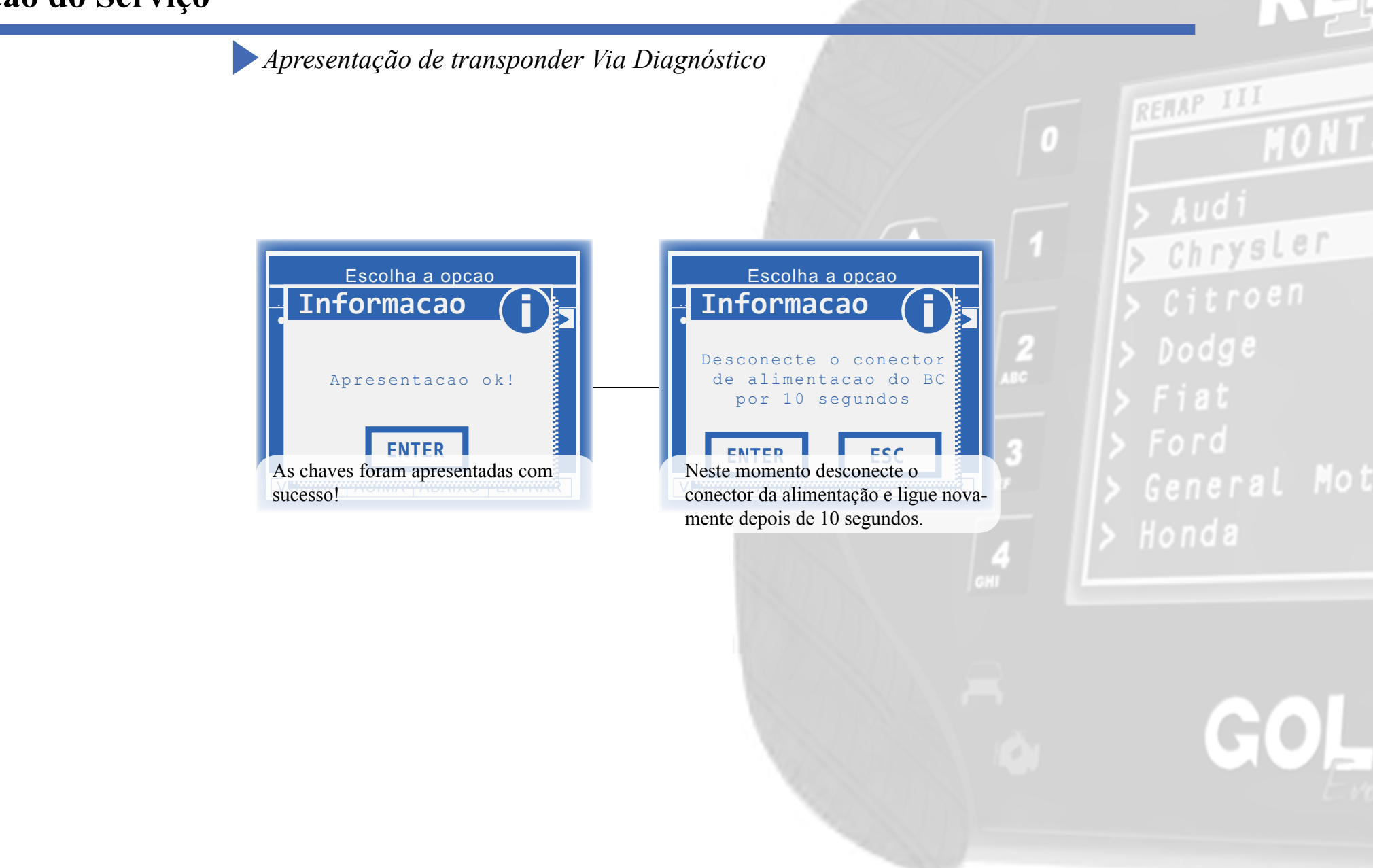

<span id="page-36-0"></span>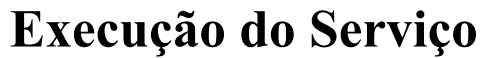

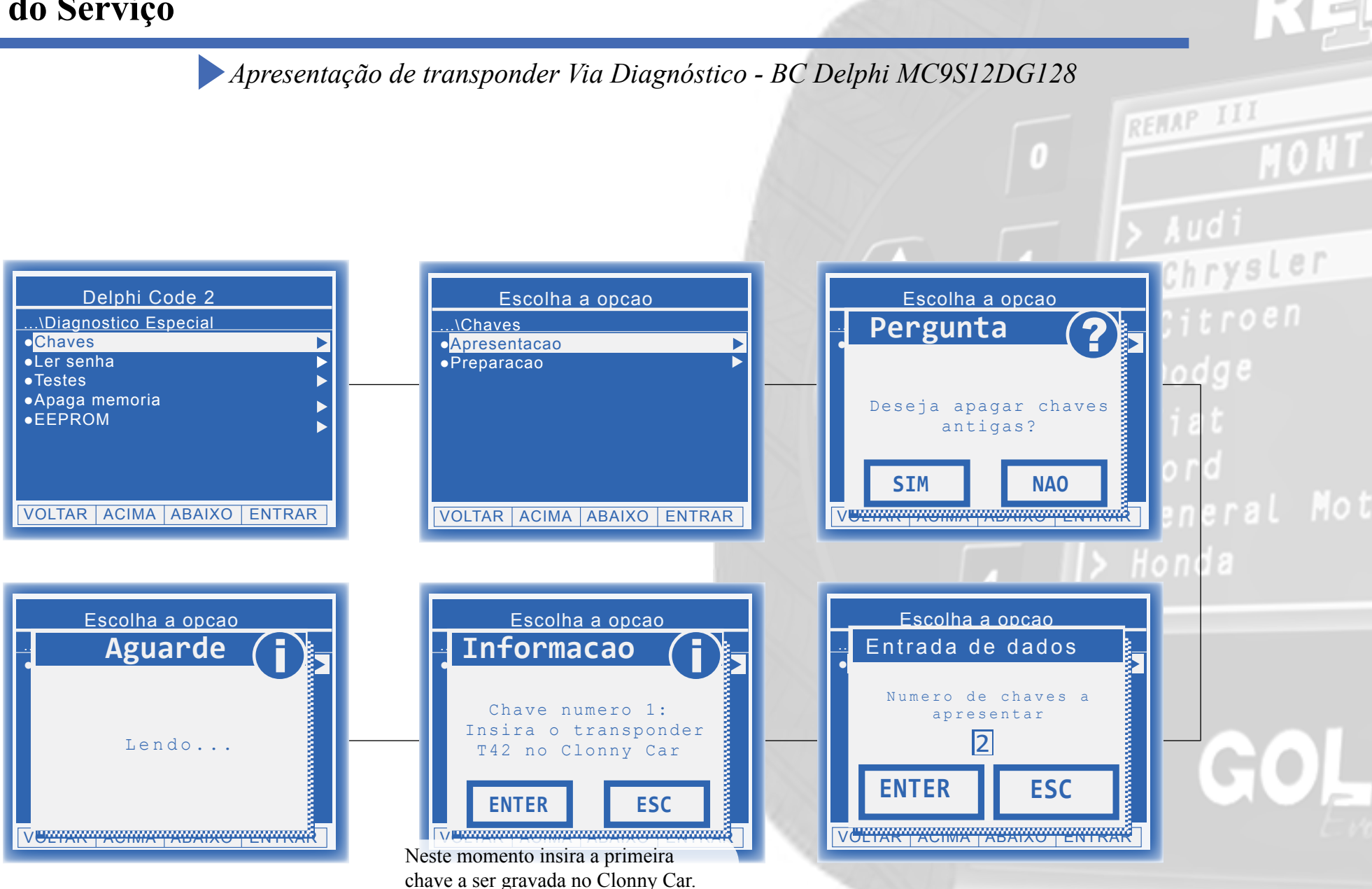

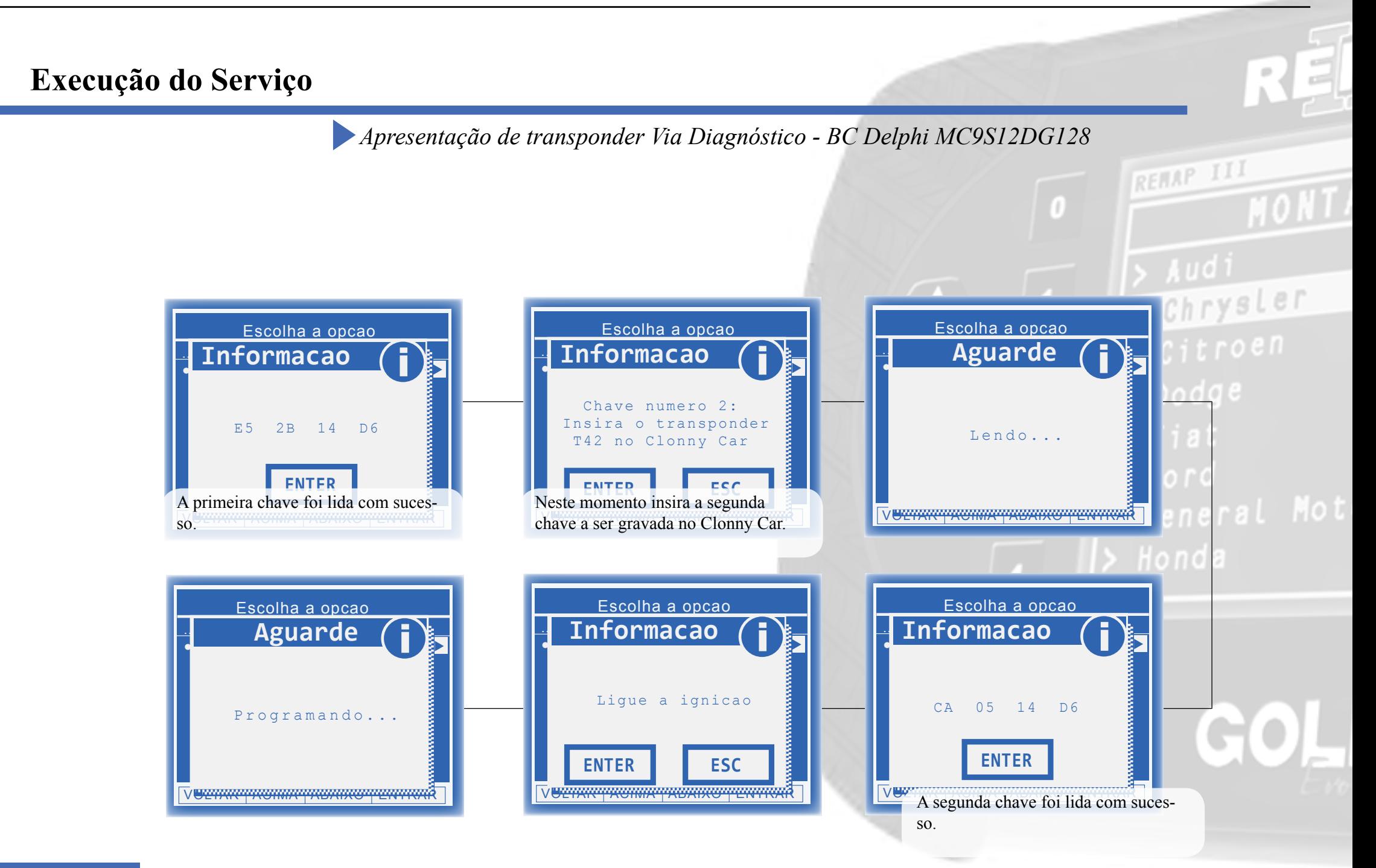

## **Execução do Serviço** *Apresentação de transponder Via Diagnóstico - BC Delphi MC9S12DG128* REMAP III Chrysler Escolha a opcao Escolha a opcao .<mark>Informacao (</mark> .<mark>Informacao (</mark> ₹  $D$ odge Desconecte o conector de alimentacao do BC Apresentacao ok! por 10 segundos  $\sqrt{3}$ **ENTER ENTER ENTER ENTER ESCONDICION ENTER ESCONDICION ESCONDICION ESCONDICION ESCONDICION ESCONDICION** Neste momento desconecte o sucesso! conector da alimentação e ligue novamente depois de 10 segundos.

Chrysler

Dodge

# **Solução de problemas (Troubleshooting)**

**Possíveis erros e Soluções**

**Suporte Técnico**

<span id="page-40-0"></span>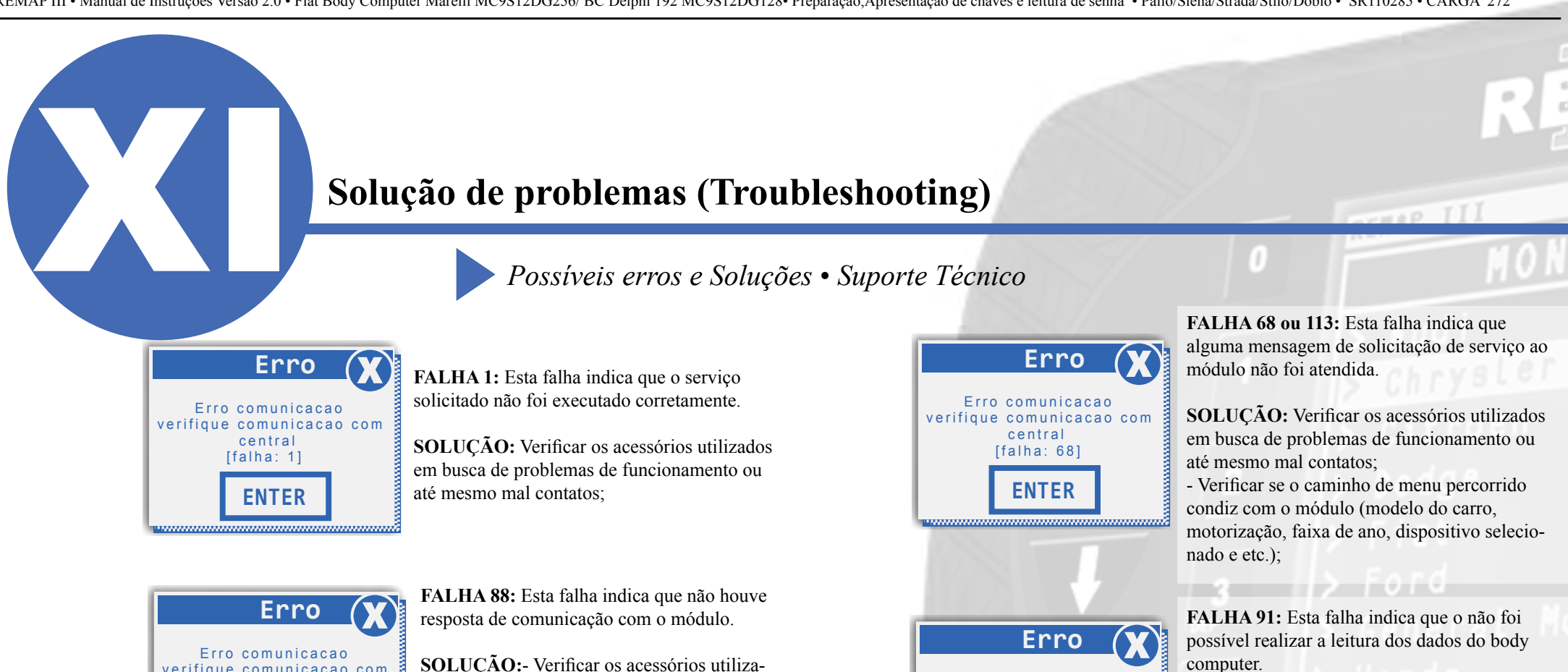

**ENTER**

 Erro comunicacao verifique comunicacao com central [falha: 88]

**ENTER** verifique comunicacao com central [falha: 88]

**Erro** 

**ENTER**

 Chave nao detectada. Recoloque a chave e tente novamente.

dos em busca de problemas de funcionamento ou até mesmo mal contatos;

 - Verificar se o caminho de menu percorrido condiz com o módulo (modelo do carro, motorização, faixa de ano, dispositivo selecionado e etc);

**FALHA:** Esta falha indica que o transponder utilizado no procedimento apresenta algum problema.

**SOLUÇÃO:**Verificar se o transponder utilizado está correto;

- Verificar as condições gerais do transponder (danificado, queimado etc.);

- Verificar se o transponder está desbloqueado

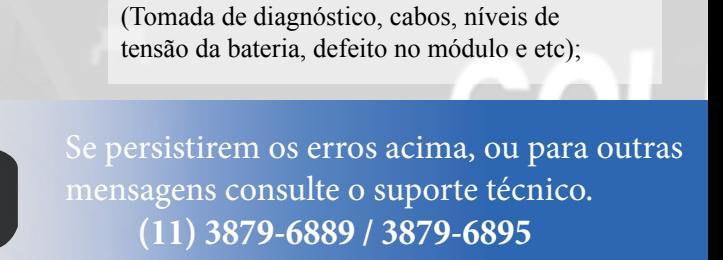

**SOLUÇÃO:**- Verificar se o caminho de menu percorrido condiz com o módulo (modelo do carro, motorização, faixa de ano,

- Verificar as condições gerais do veículo

dispositivo selecionado e etc.);

 **transpondertecnico@chavesgold.com.br**

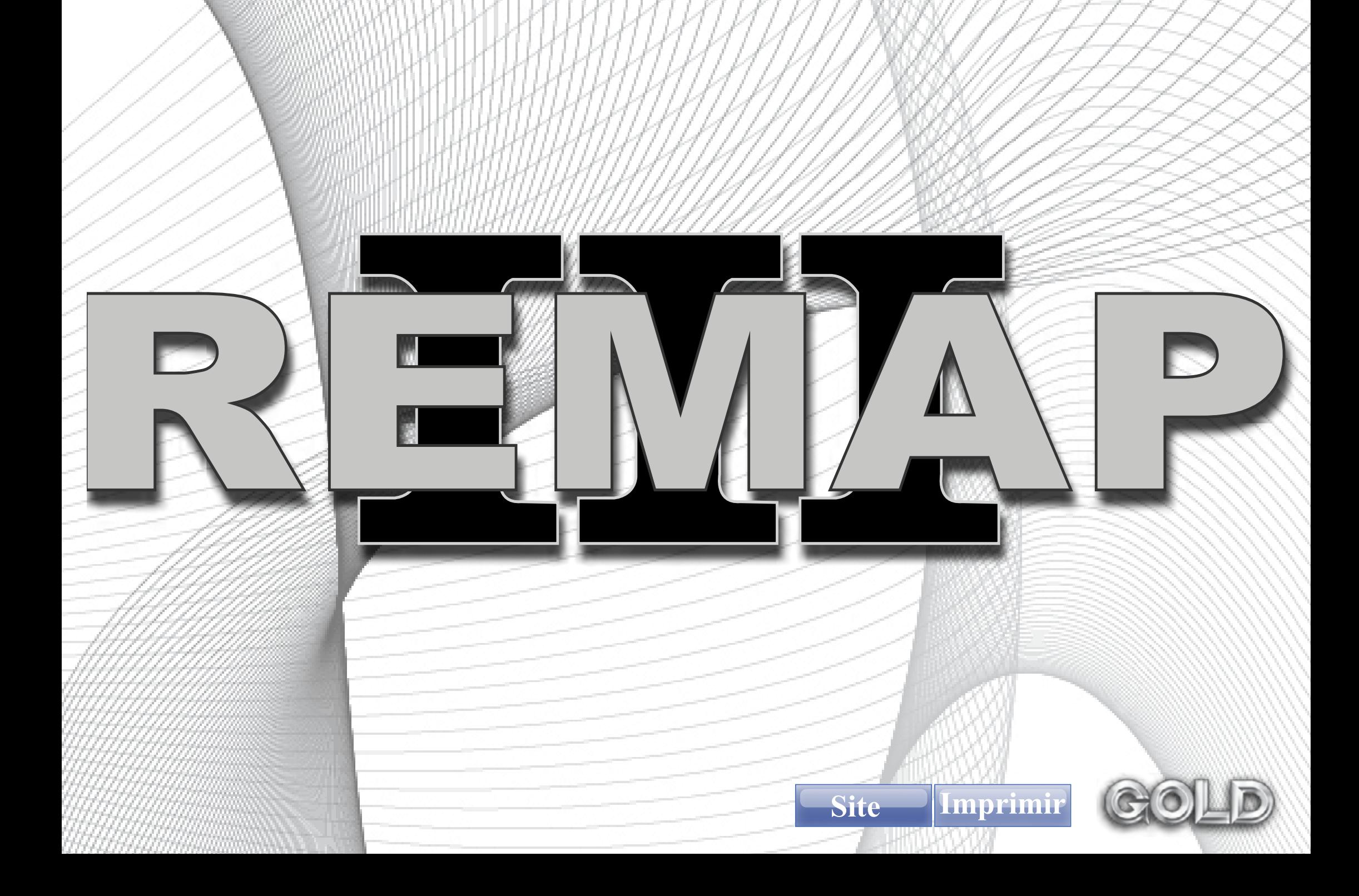